# 豊田市地域子ども会活動費補助金 実績報告マニュアル

豊田市地域子ども会活動費補助金の実績報告は電子申請で受付けます。 このマニュアルを参考にしながら、電子申請を進めてください。

> 【問合せ】 豊田市 こども・若者部 こども・若者政策課 (TEL34-6630)

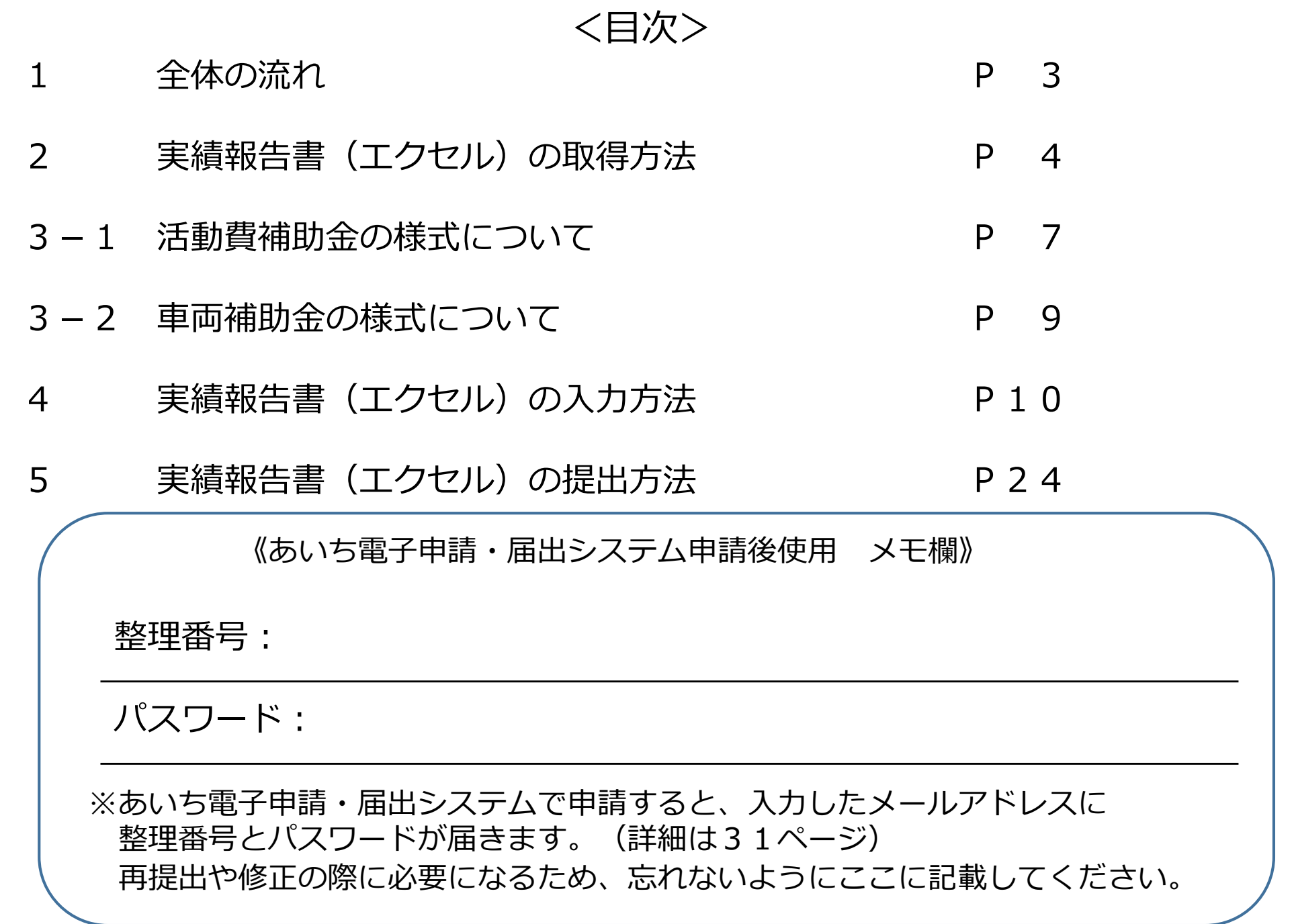

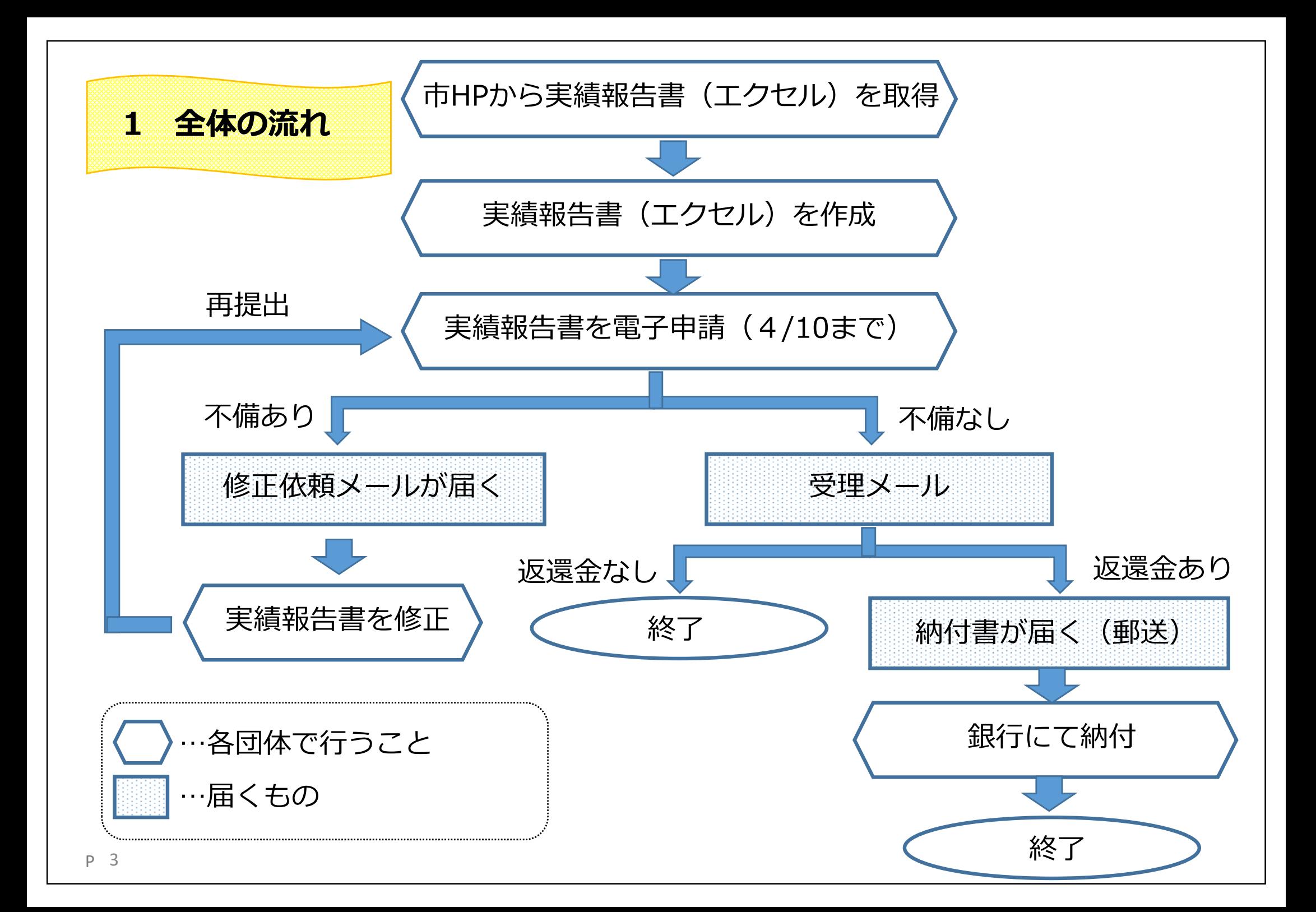

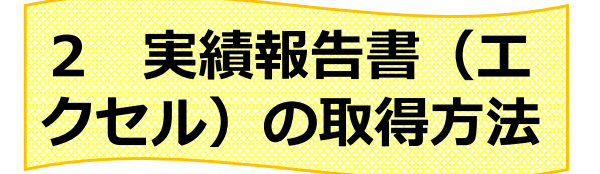

## 実績報告書の様式(エクセル)は豊田市のHPに掲載しています。

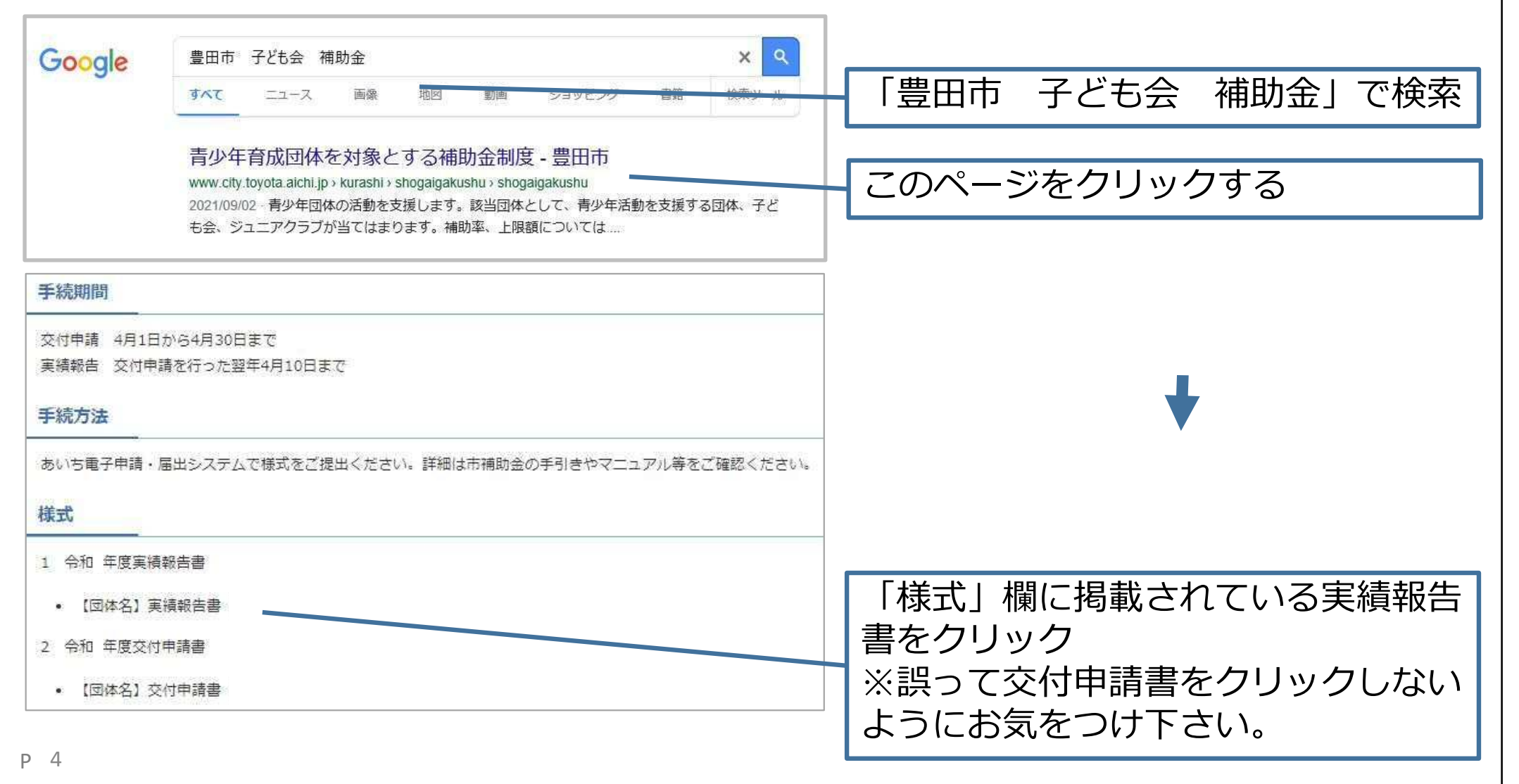

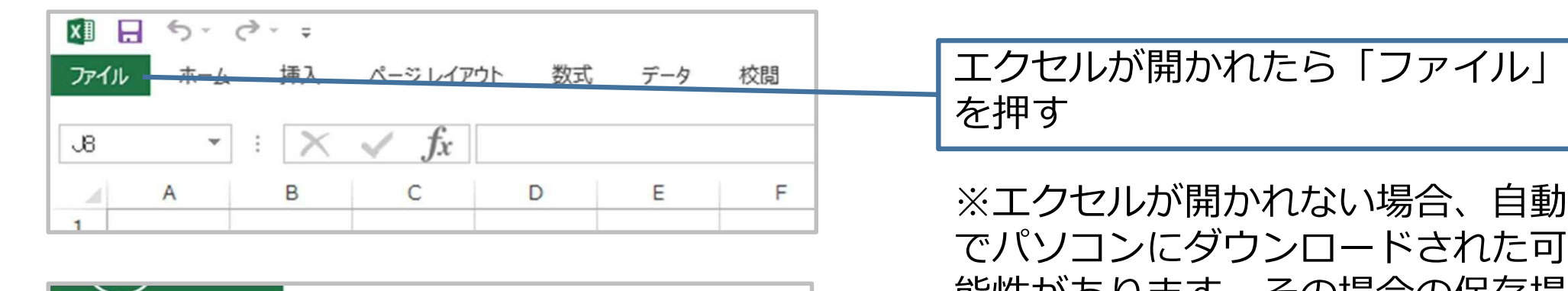

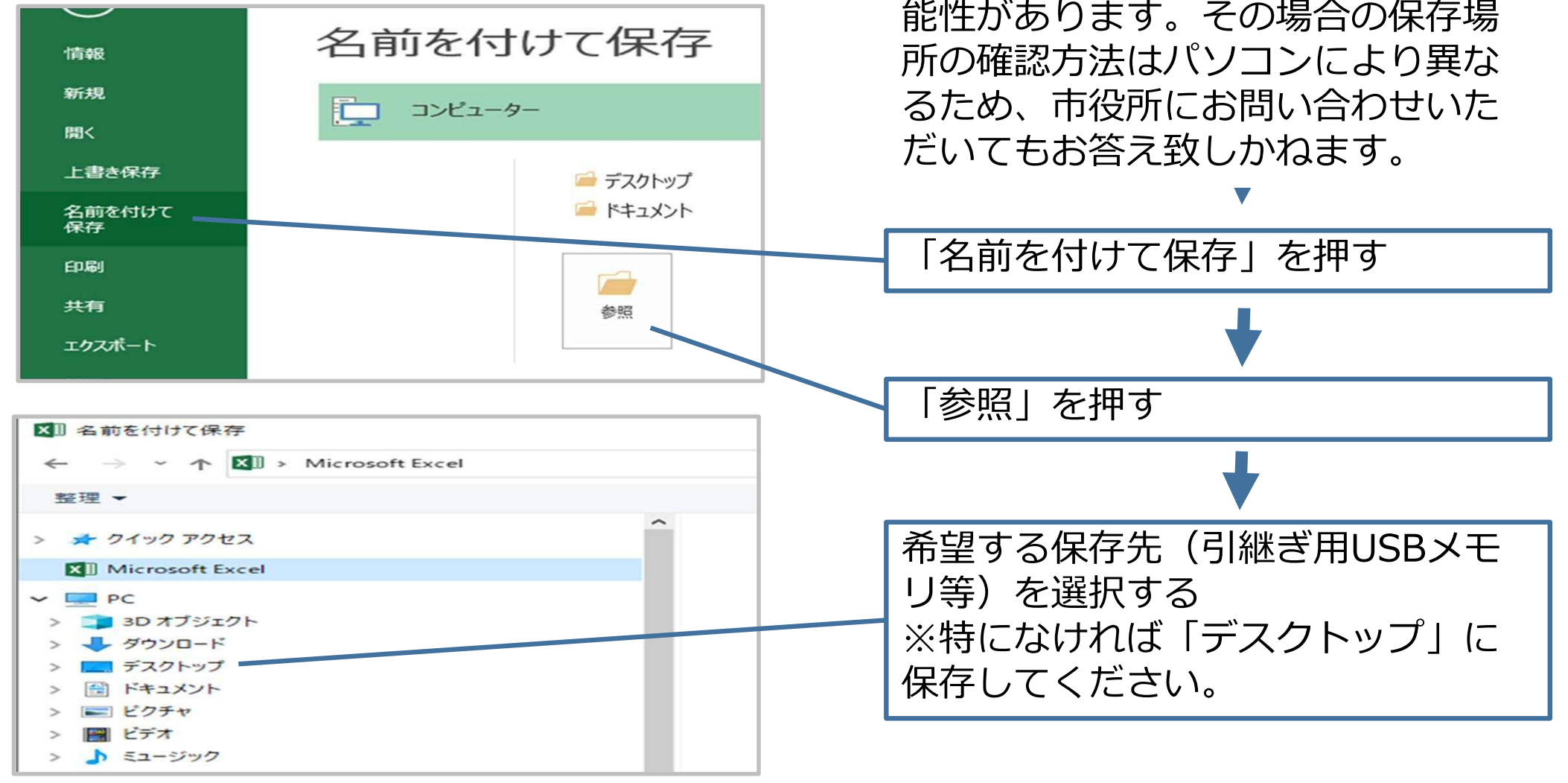

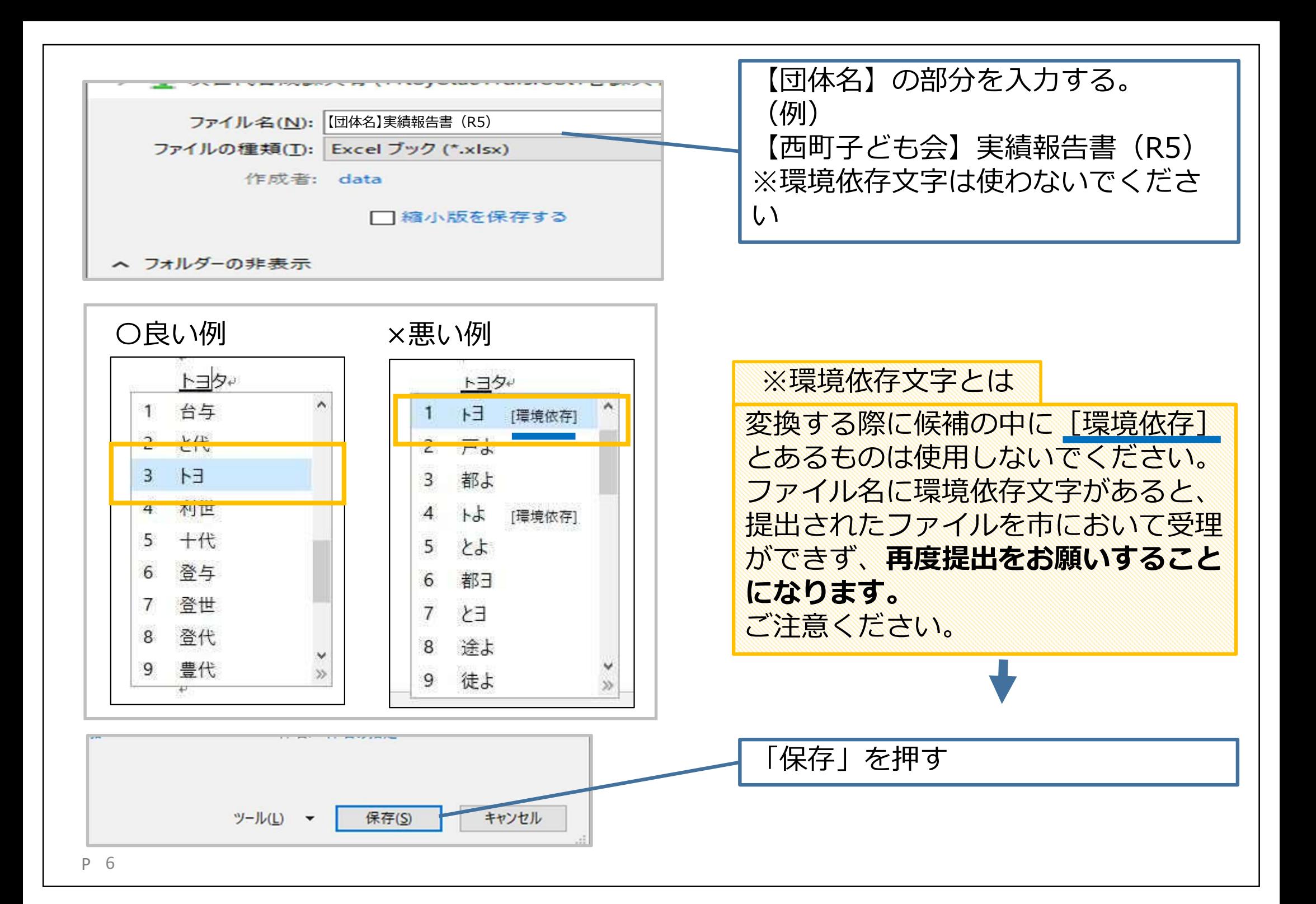

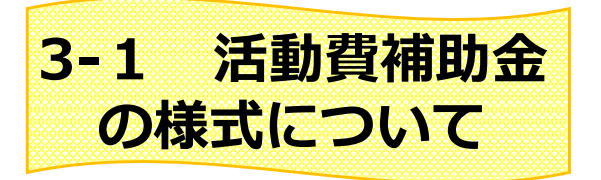

# エクセルに使ったお金の内訳等を入力することで、この2つの報告書を作成していきます。

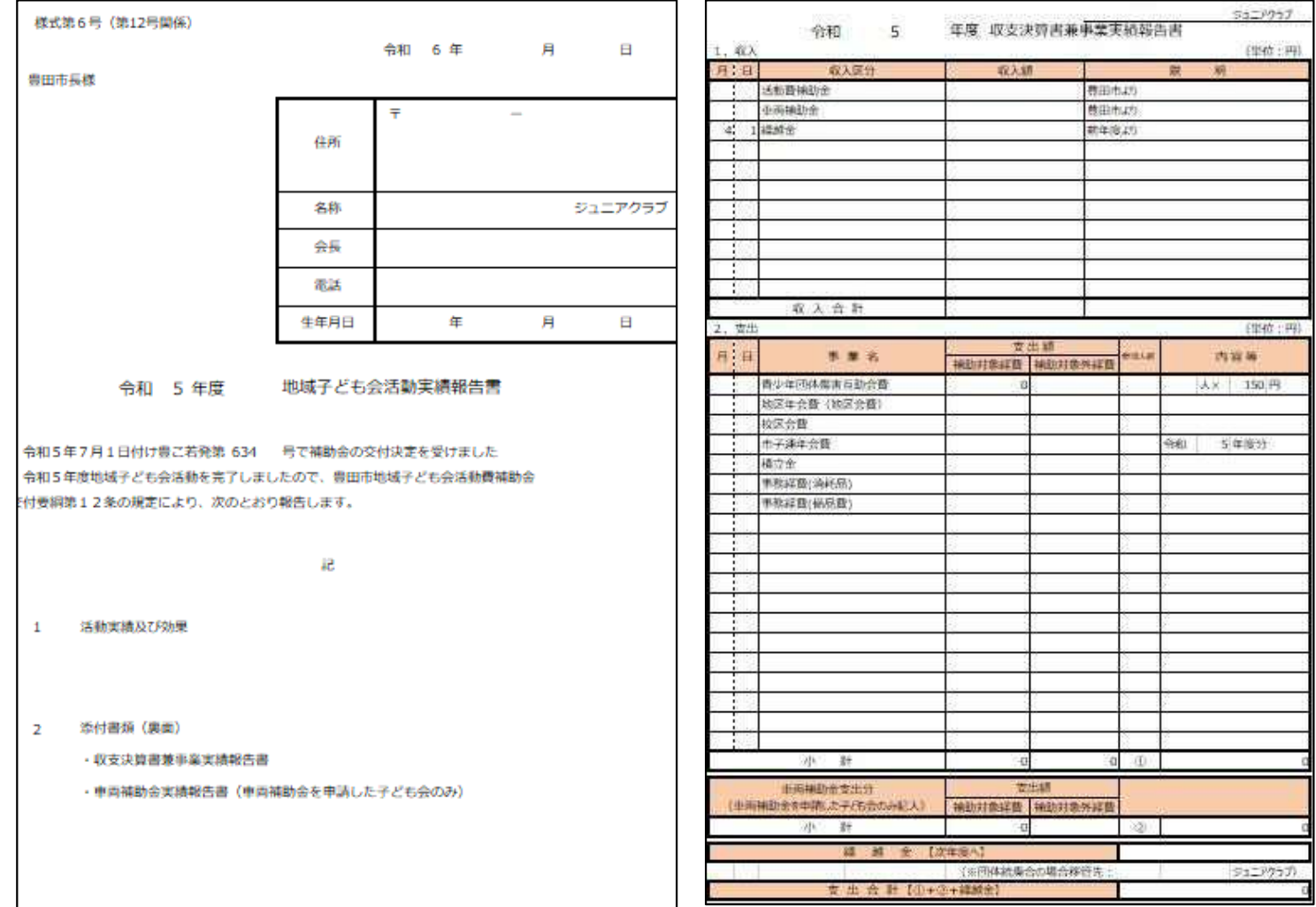

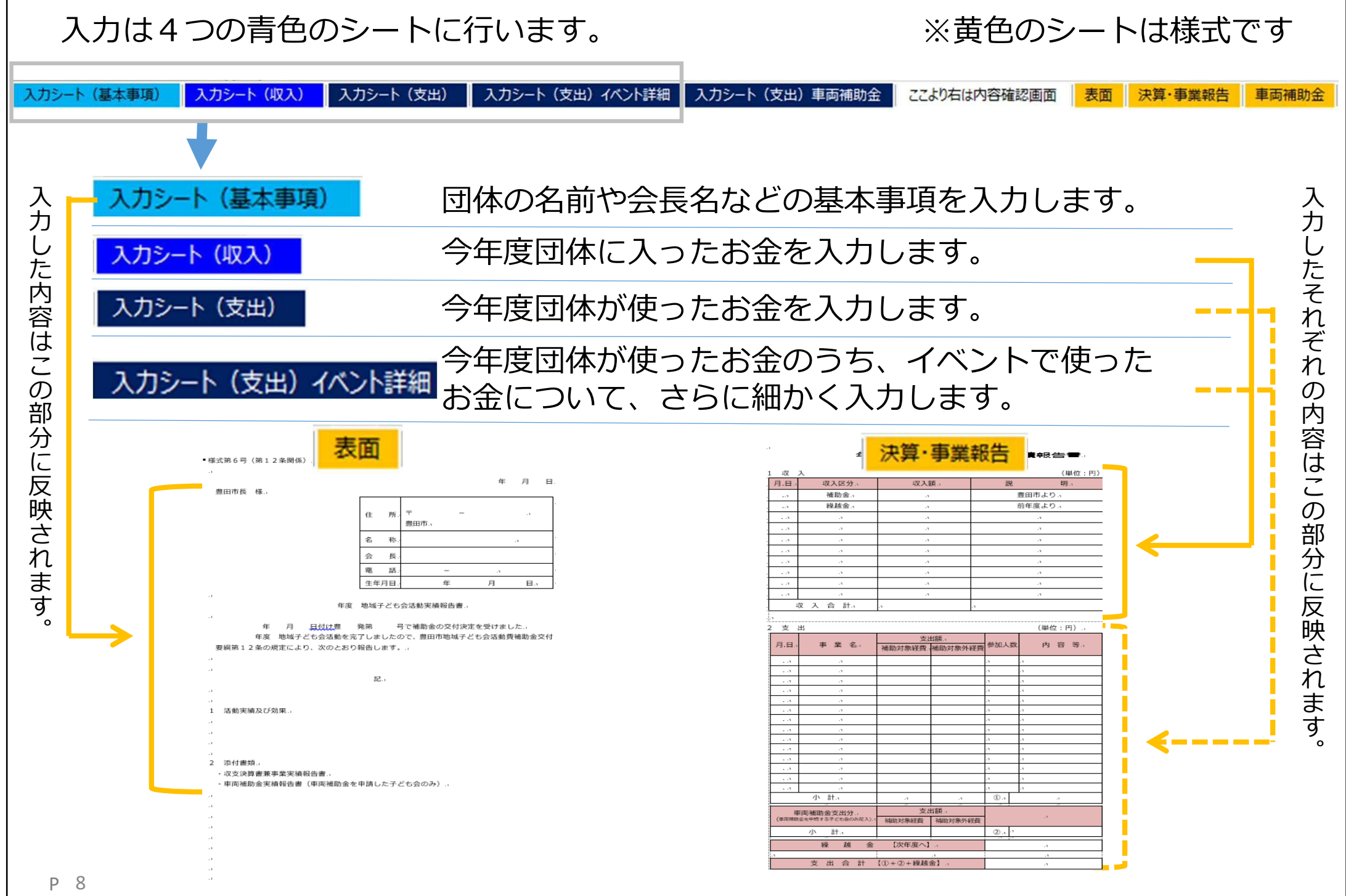

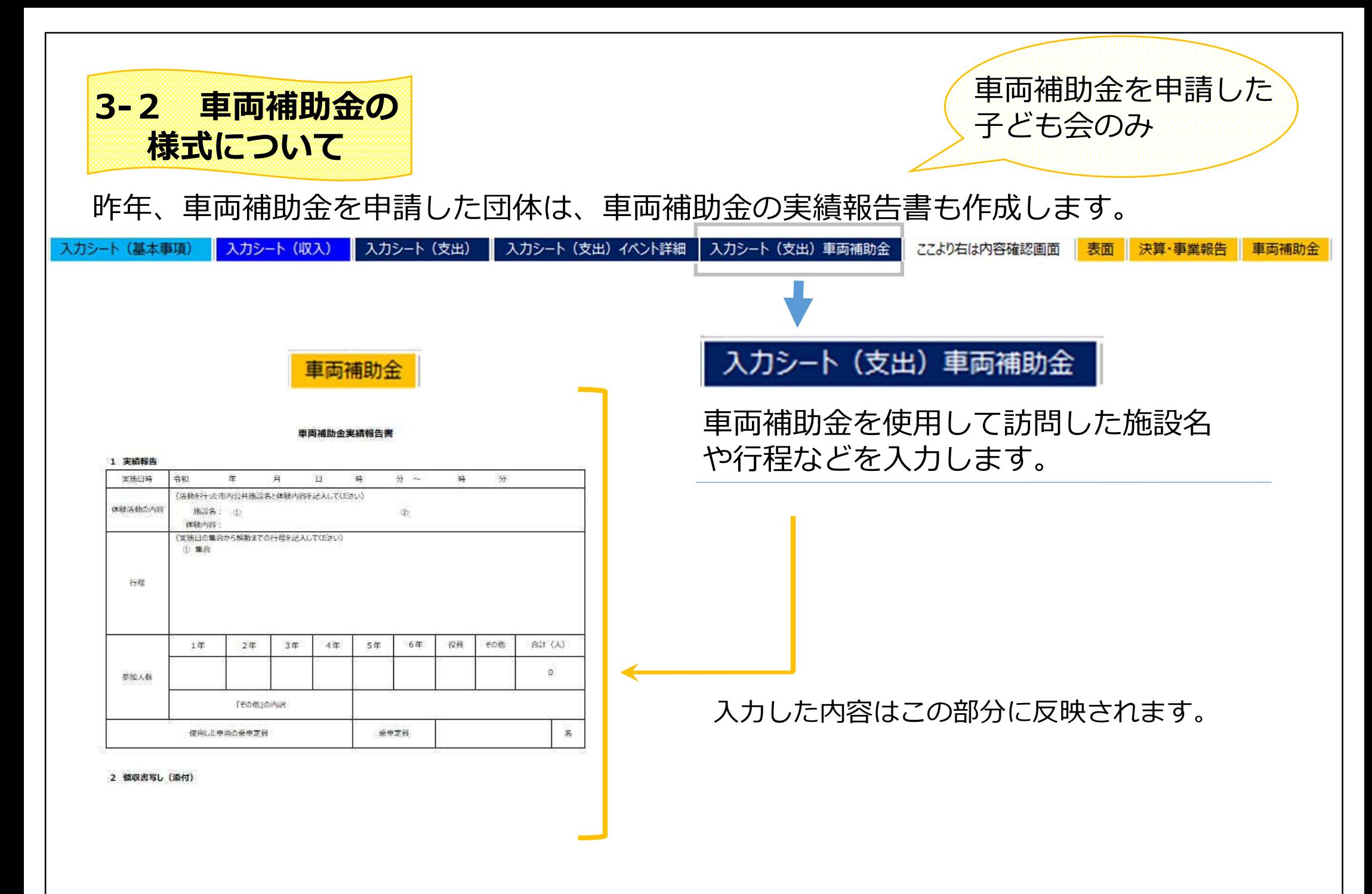

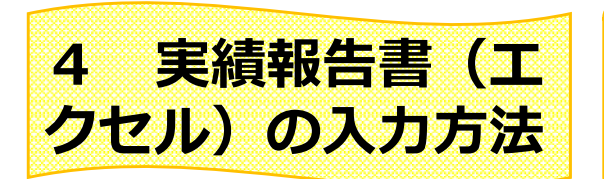

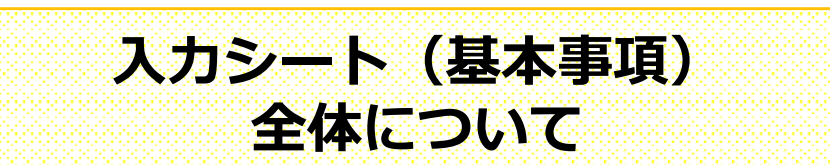

# ここからはエクセルの入力方法について、説明します。 なお、こまめに「上書き保存」(このマーク→ )を押して、保存をしてください。

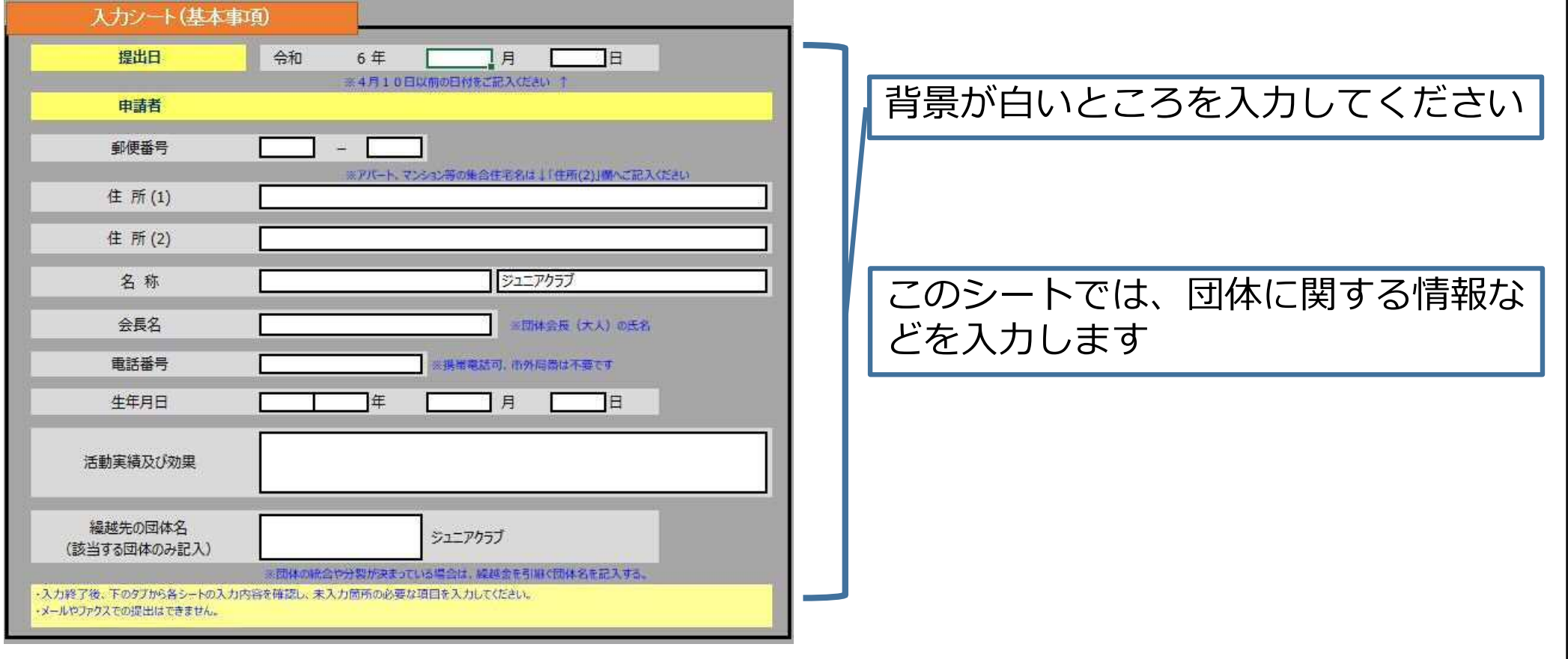

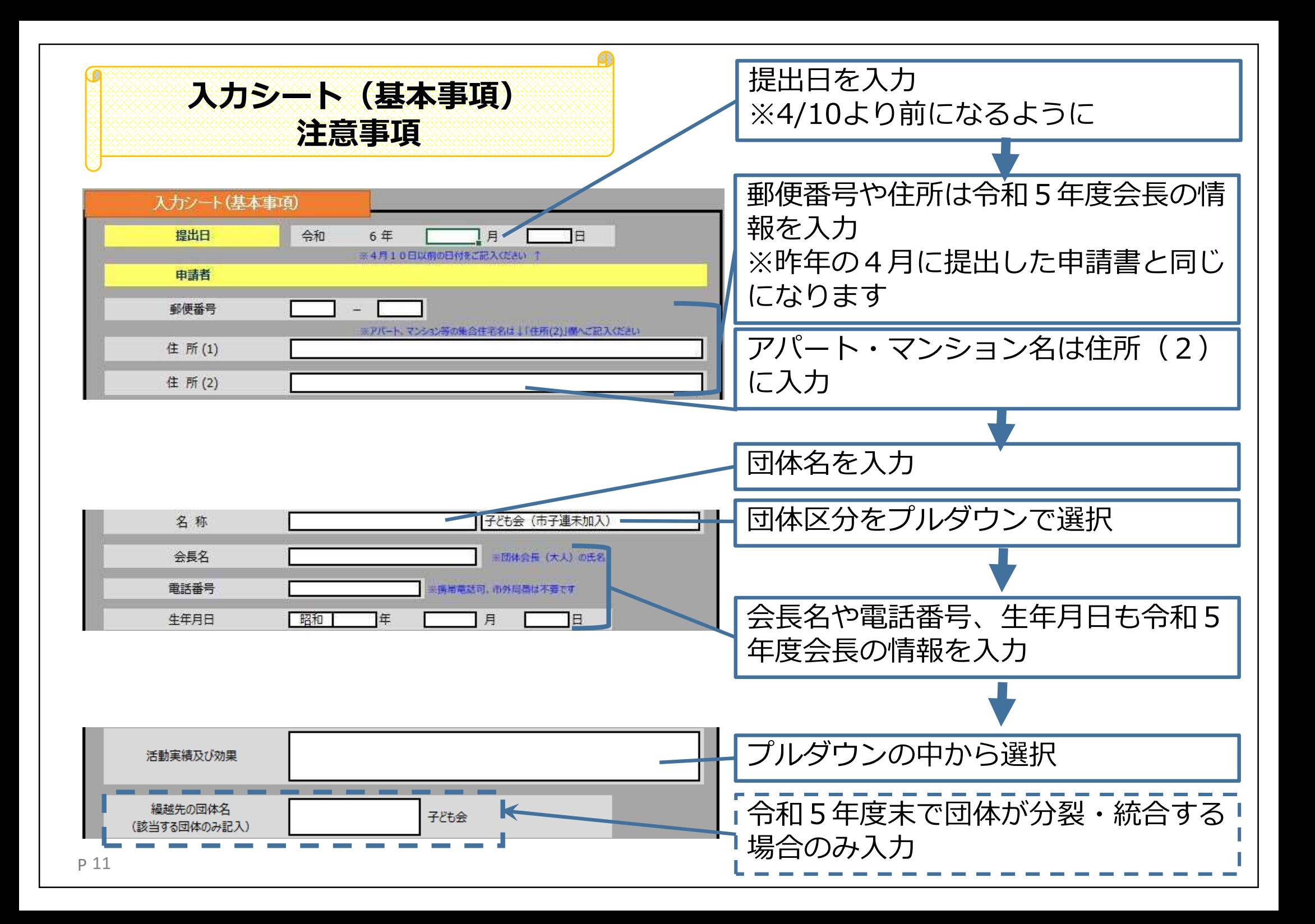

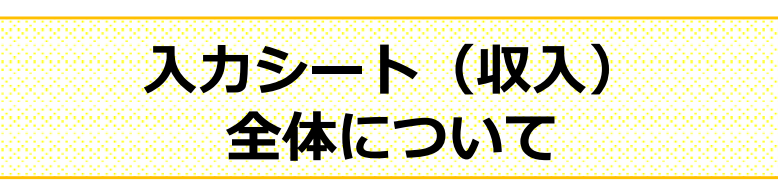

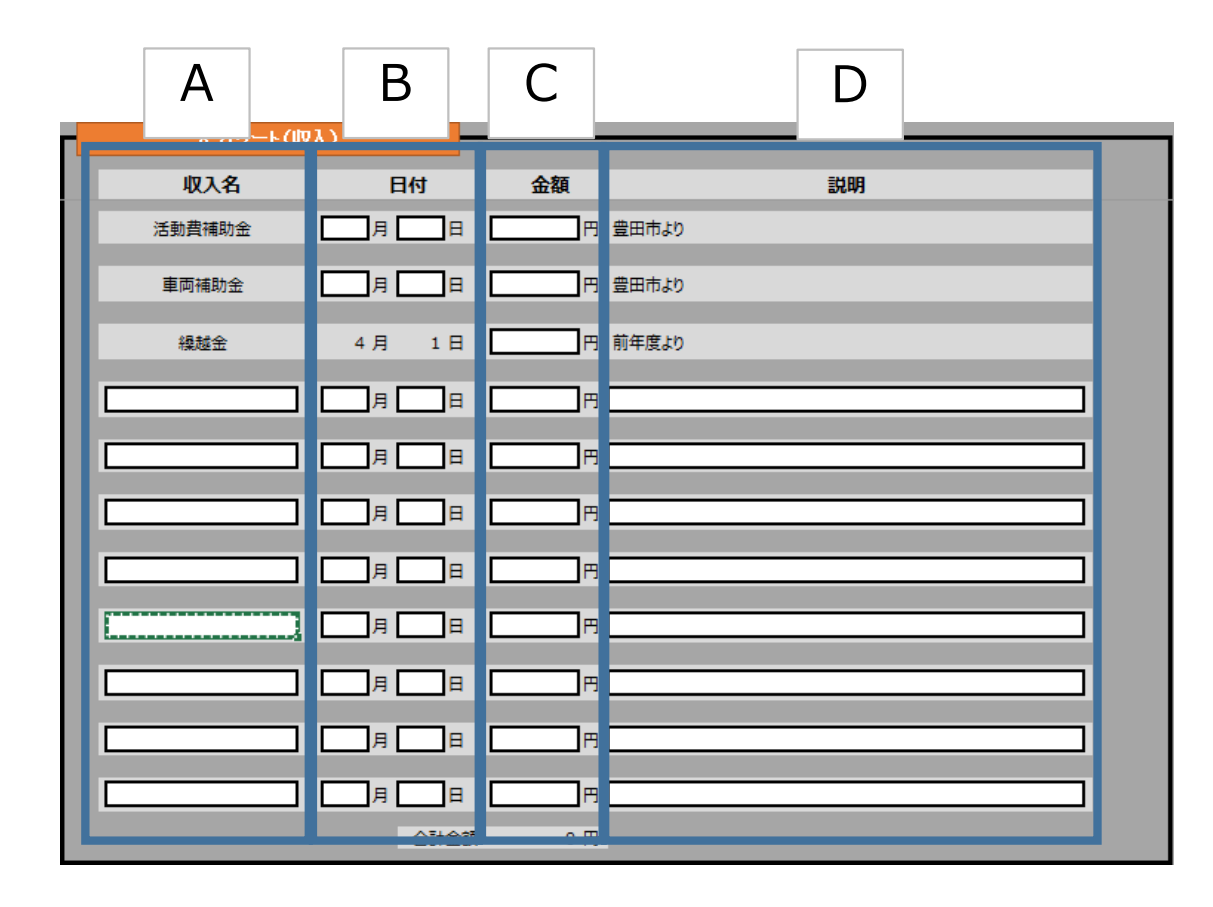

左からA「収入名」、B「お金の入っ た日付」、C「金額」、D「内訳など の説明」を入力してください。

同じ名前の収入が何度もあり、まとめ て入力する場合、日付は最後に収入の あった日付を入れてください。

上から順に入力してください。 すべて埋まらなくても問題ありません。

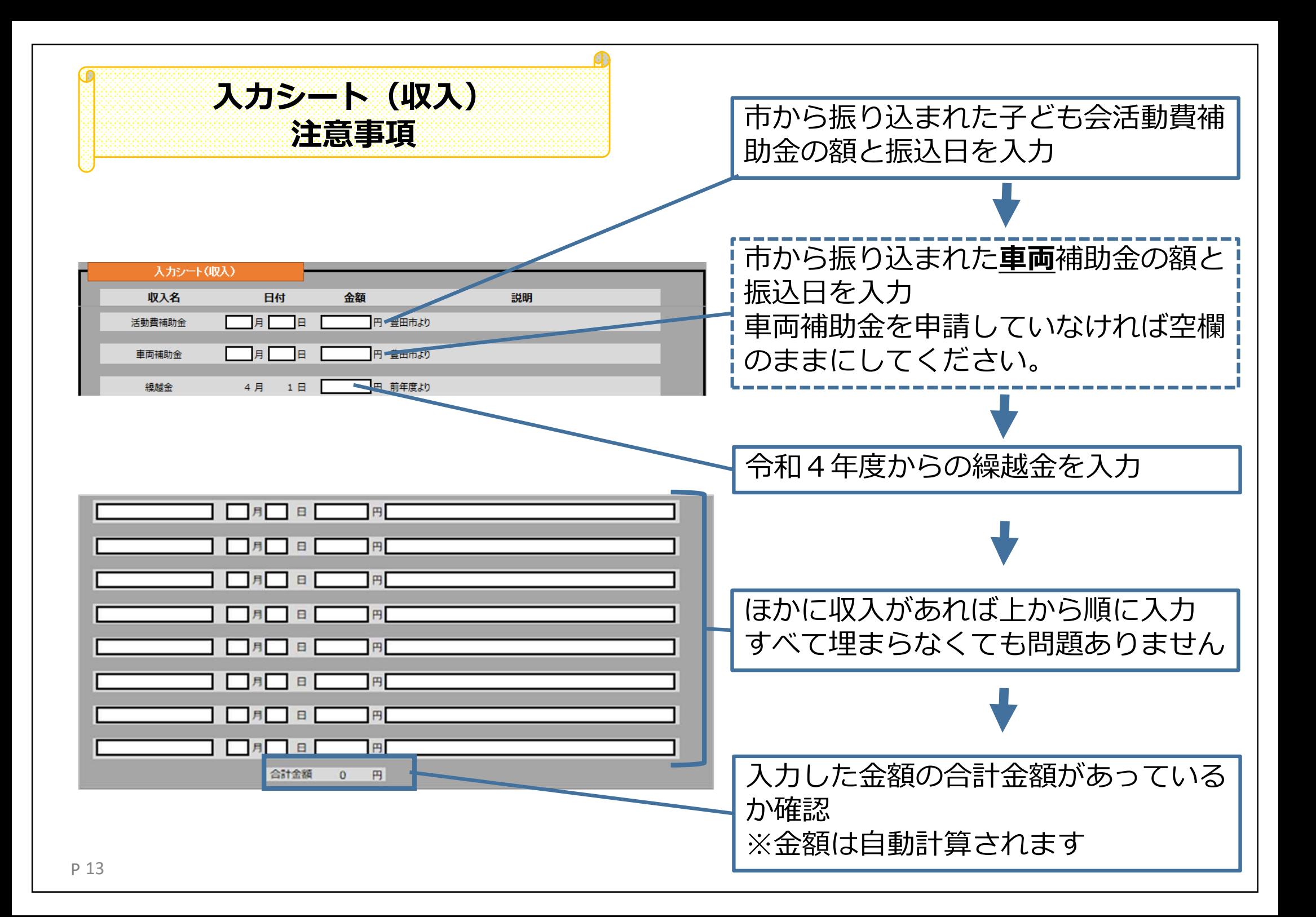

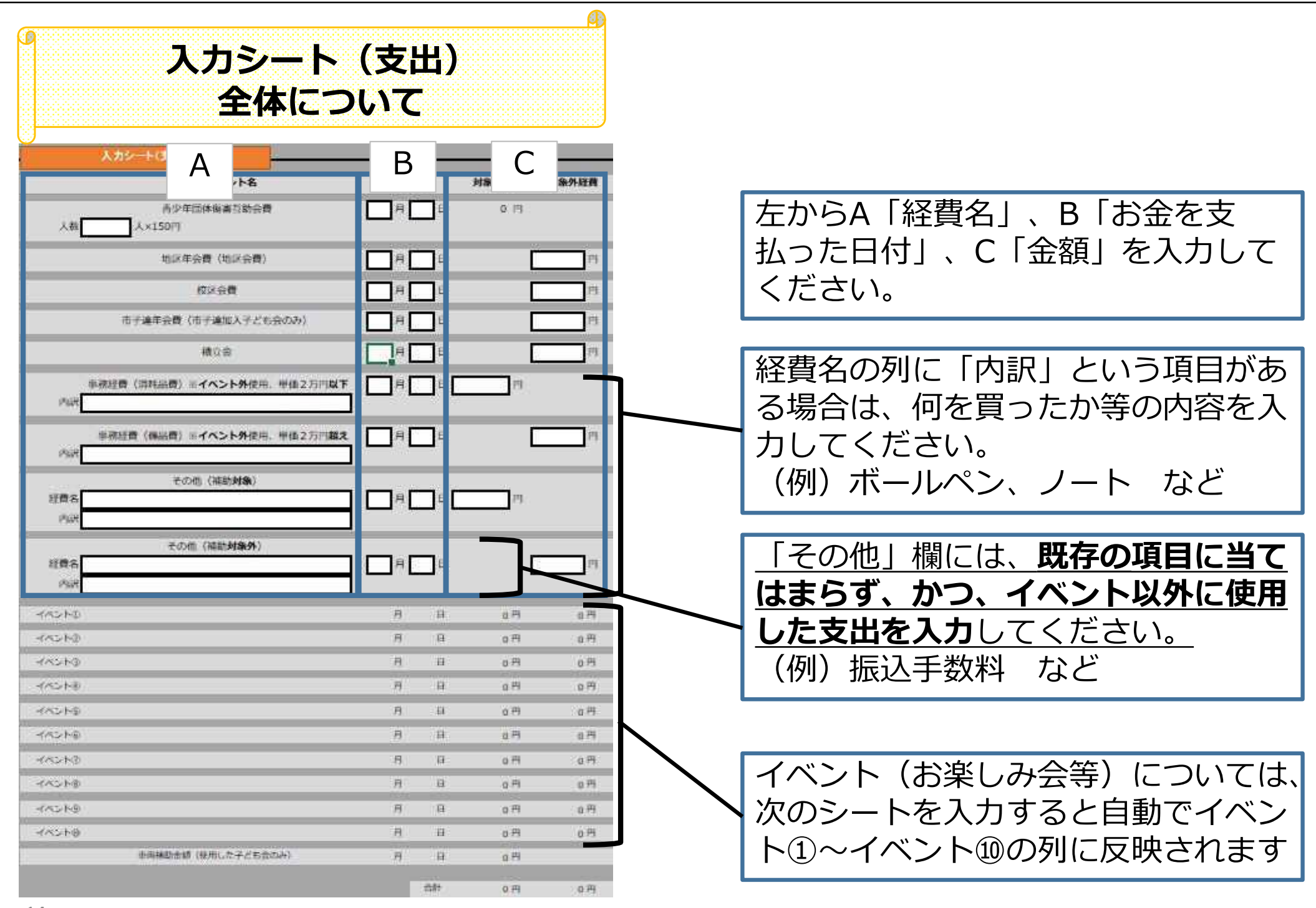

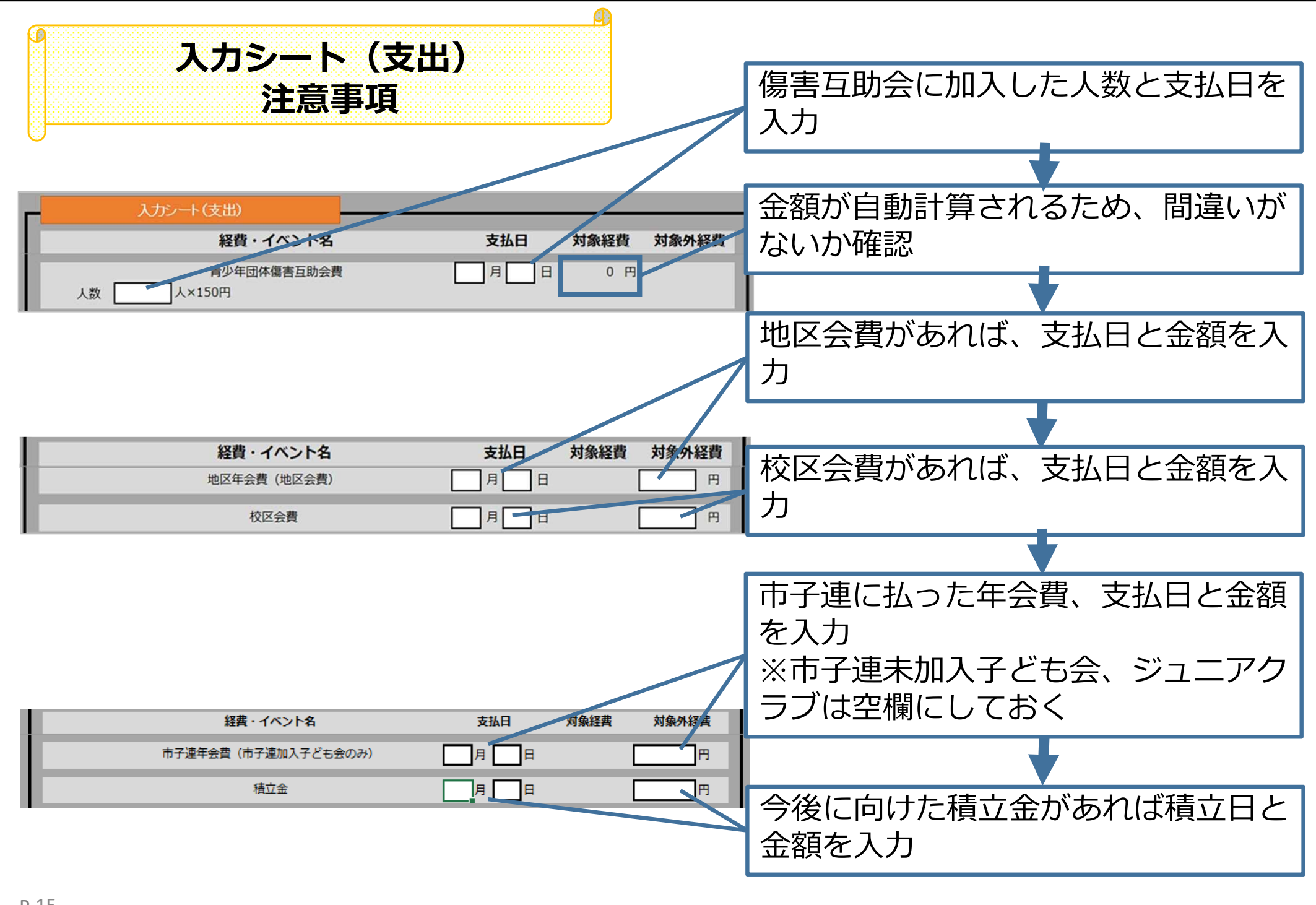

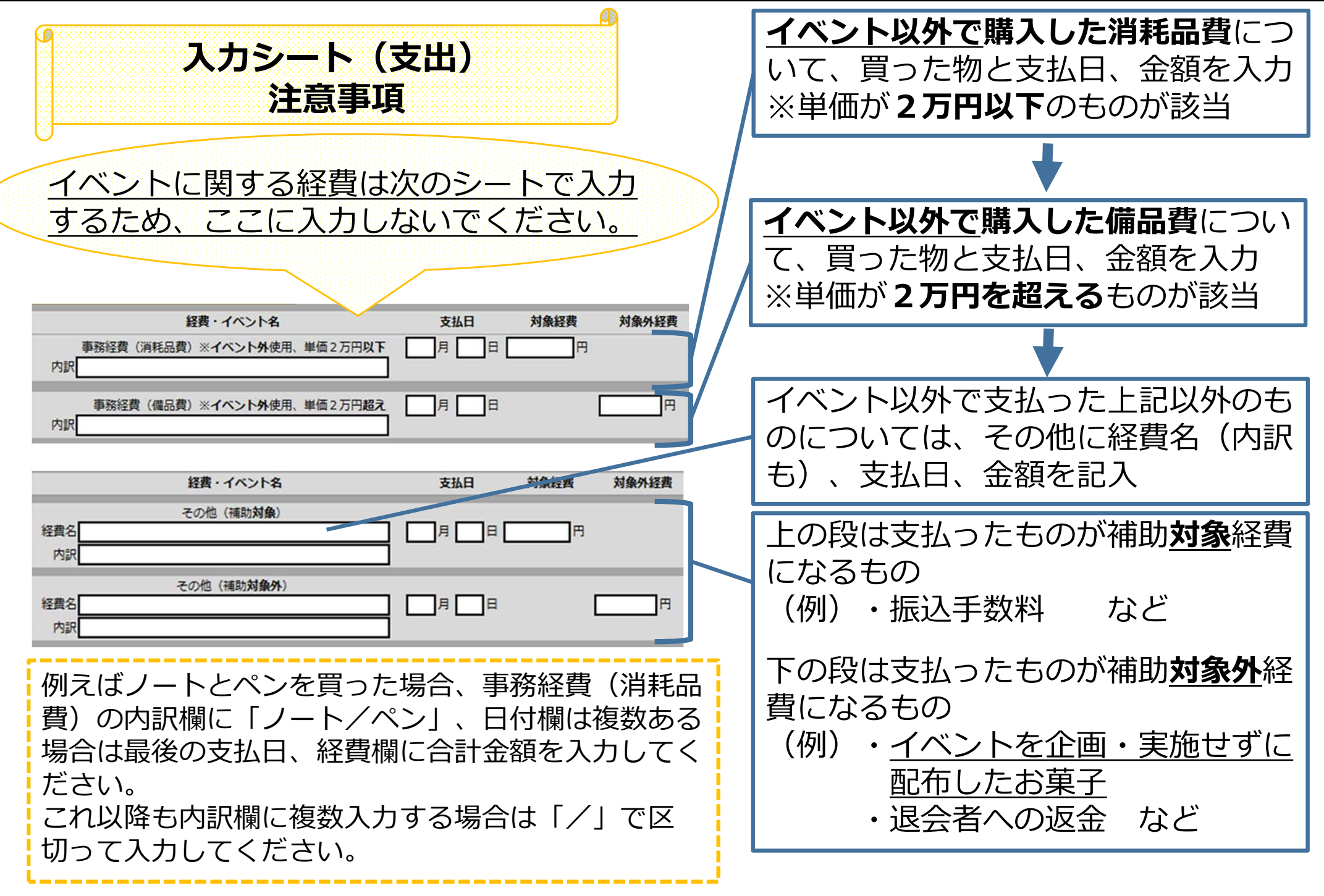

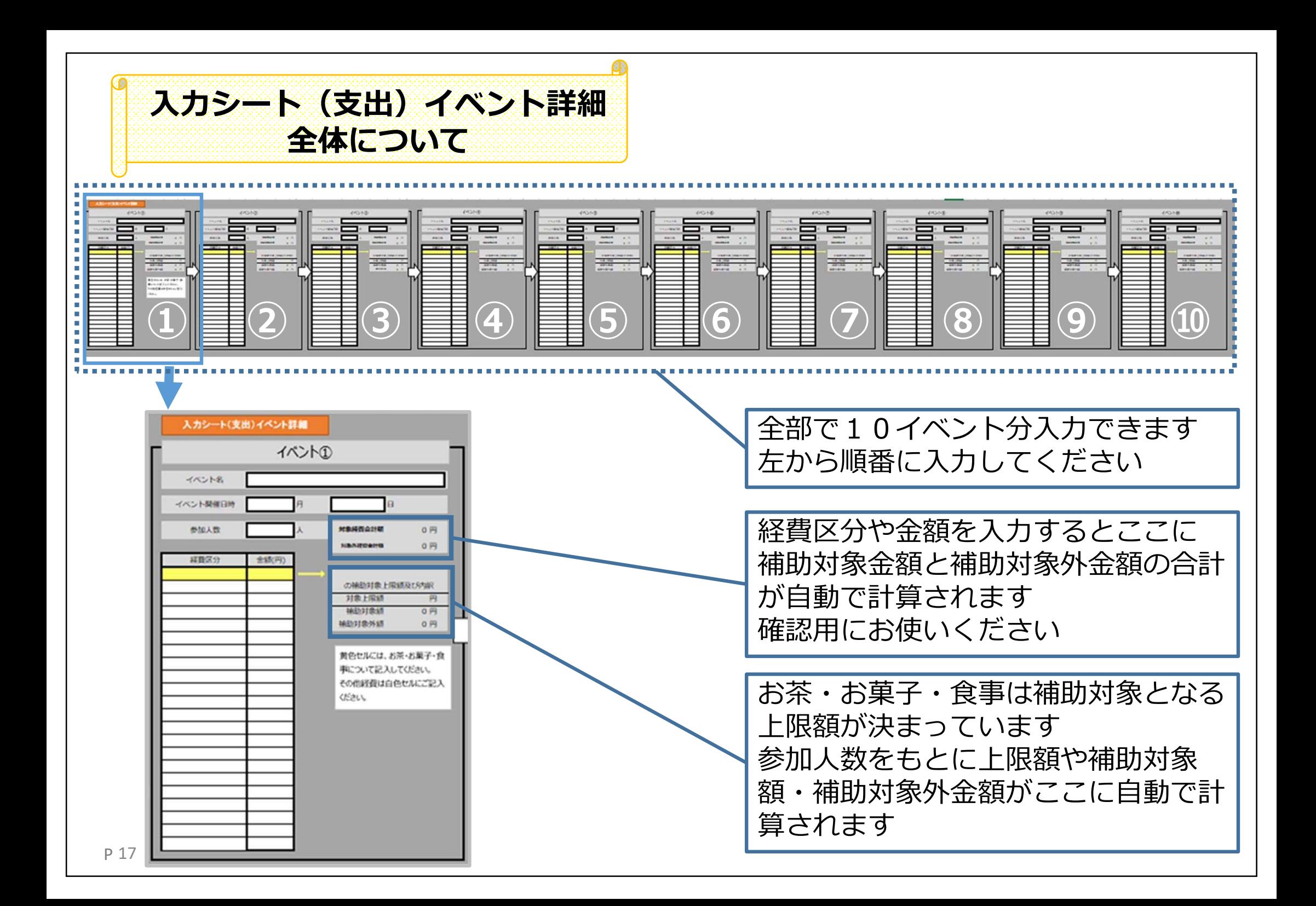

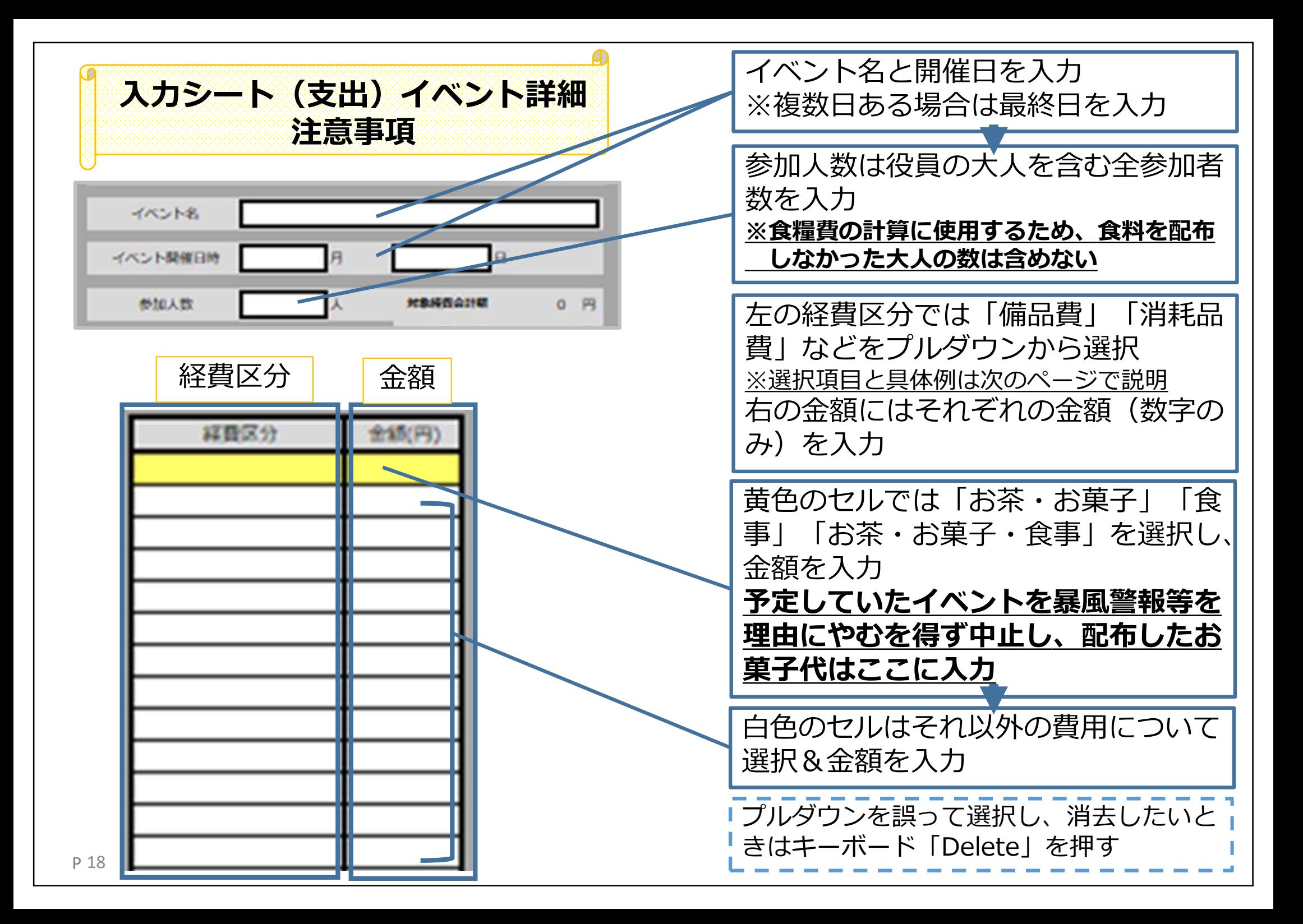

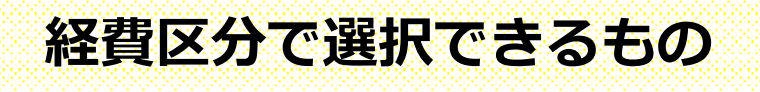

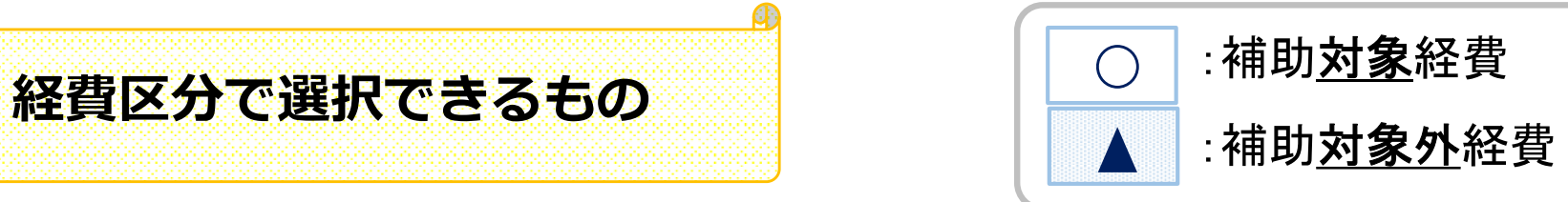

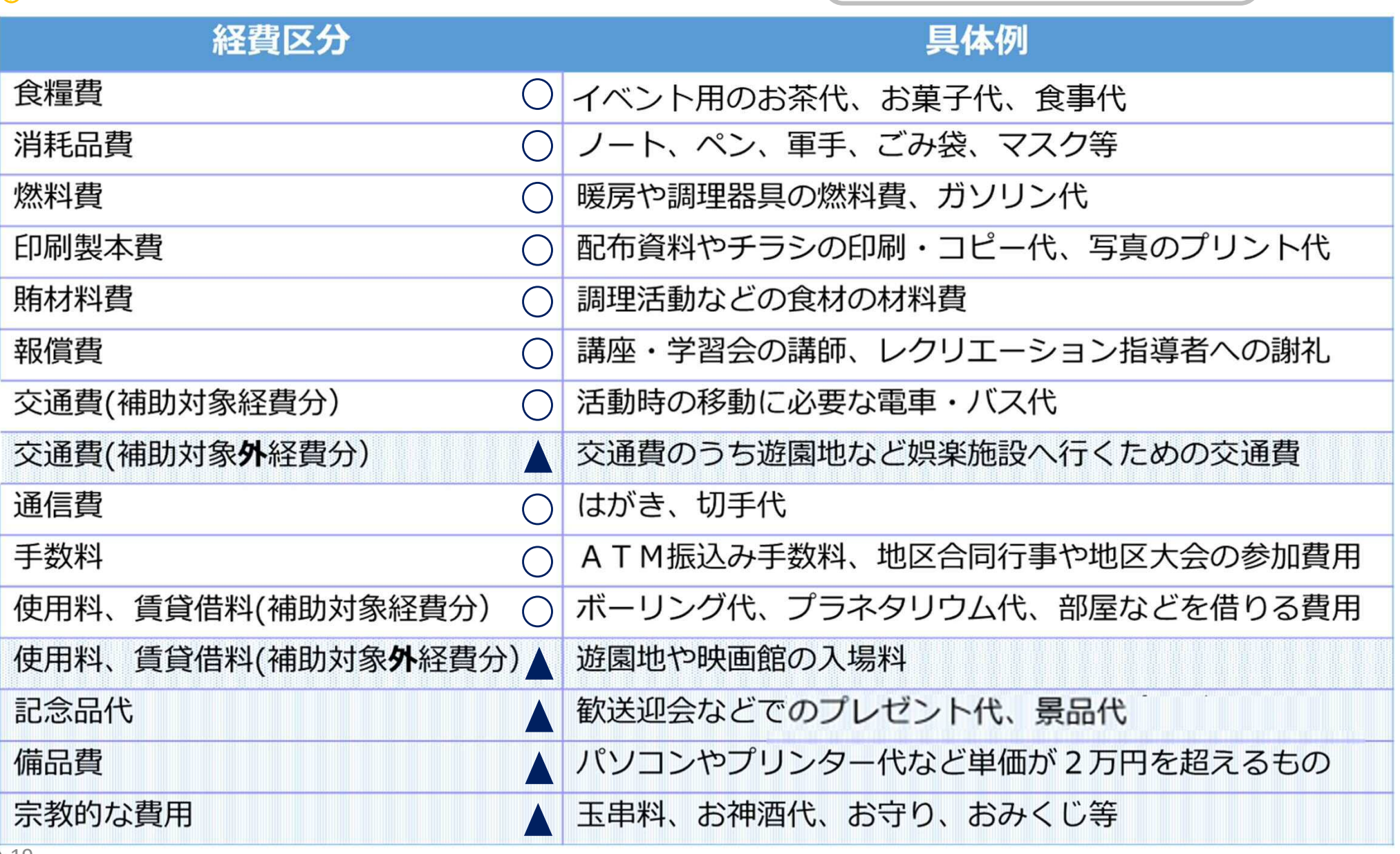

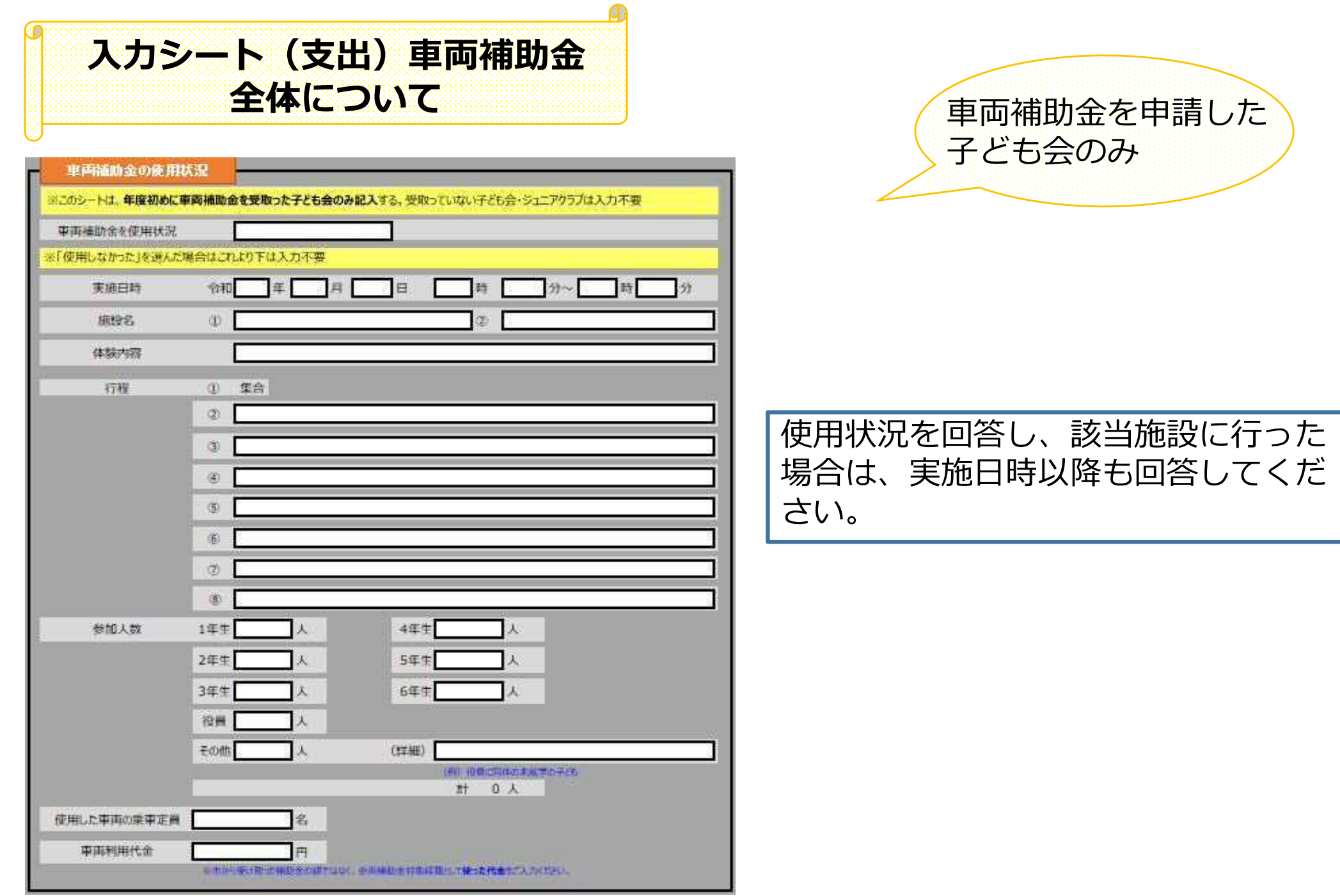

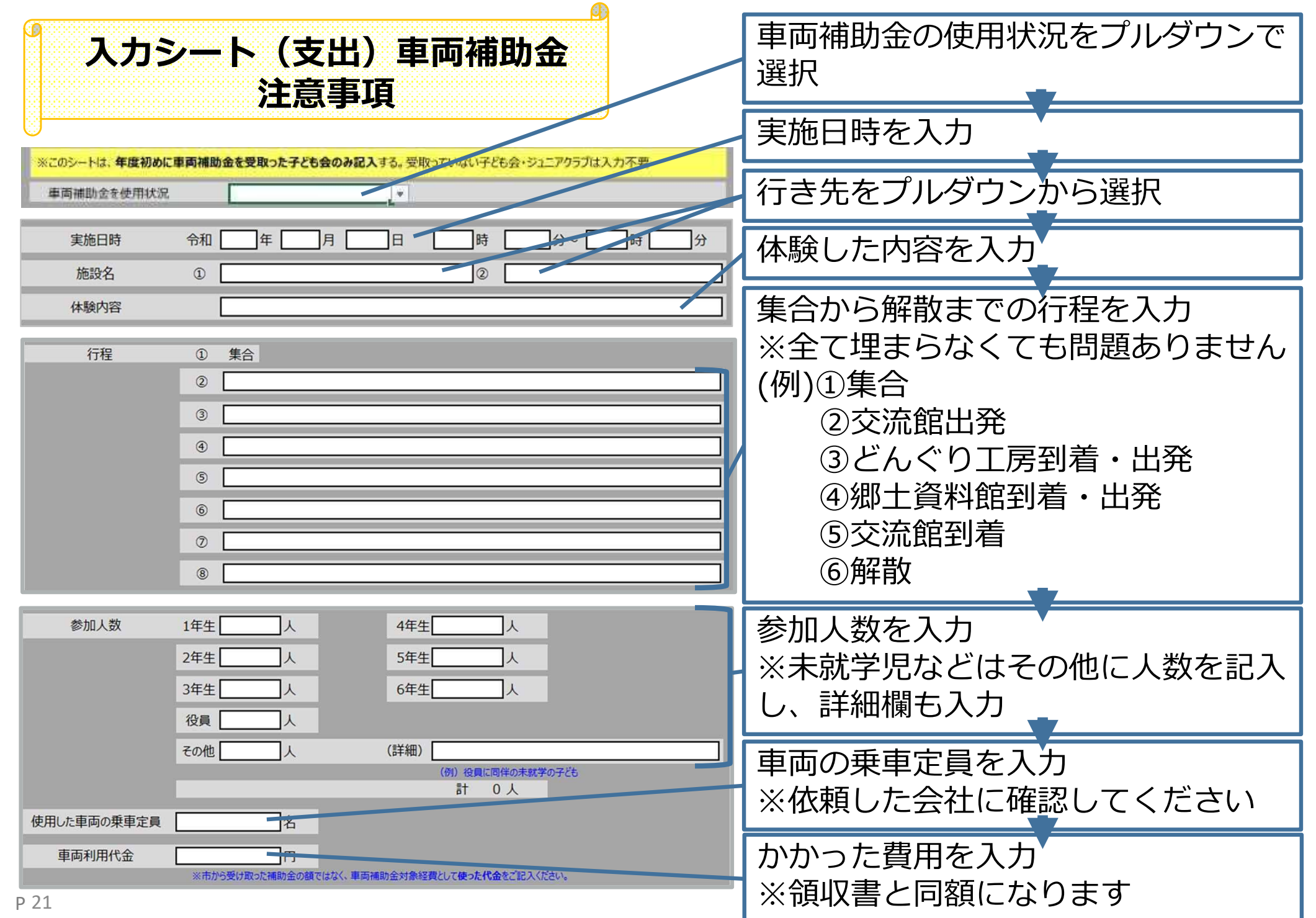

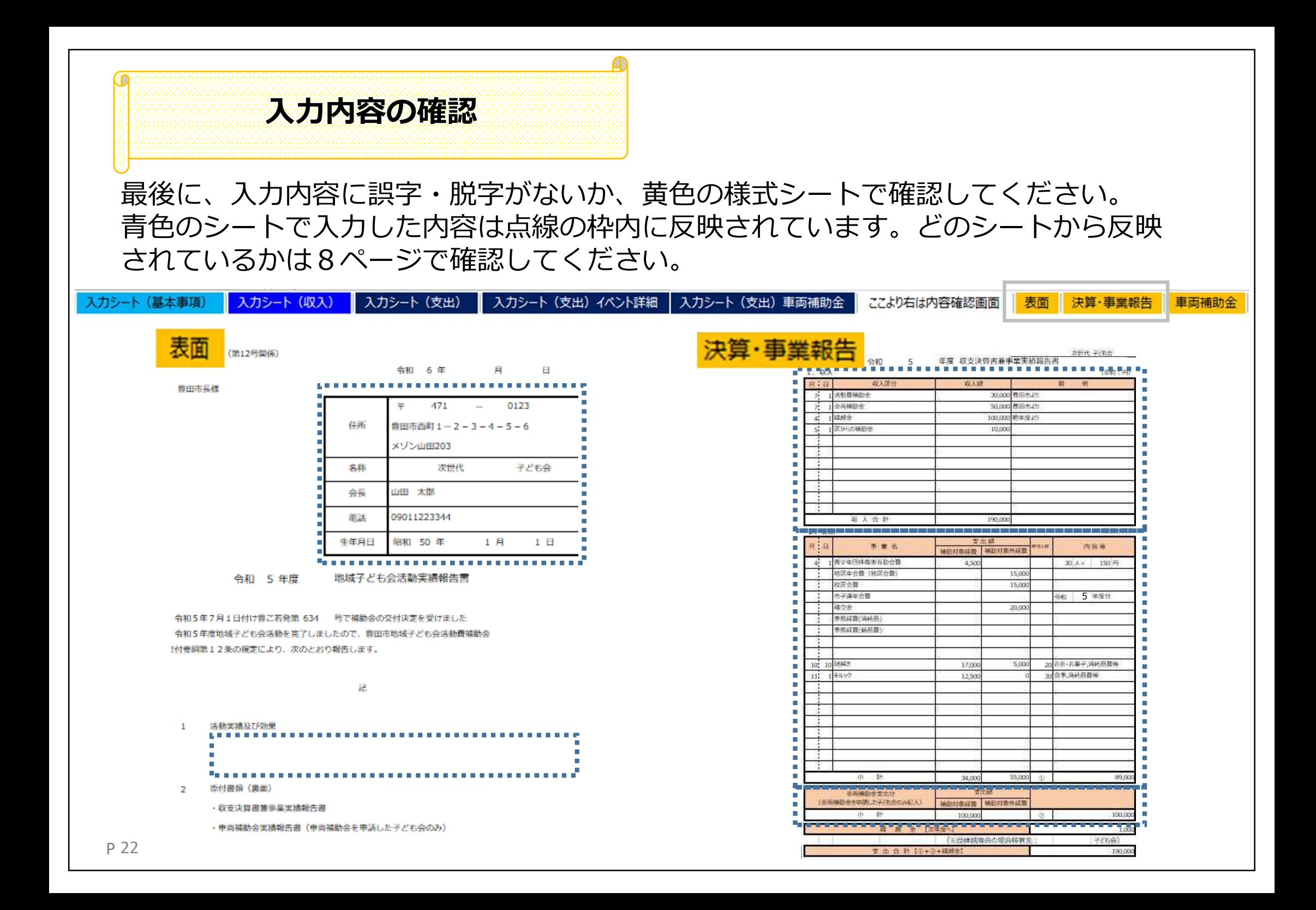

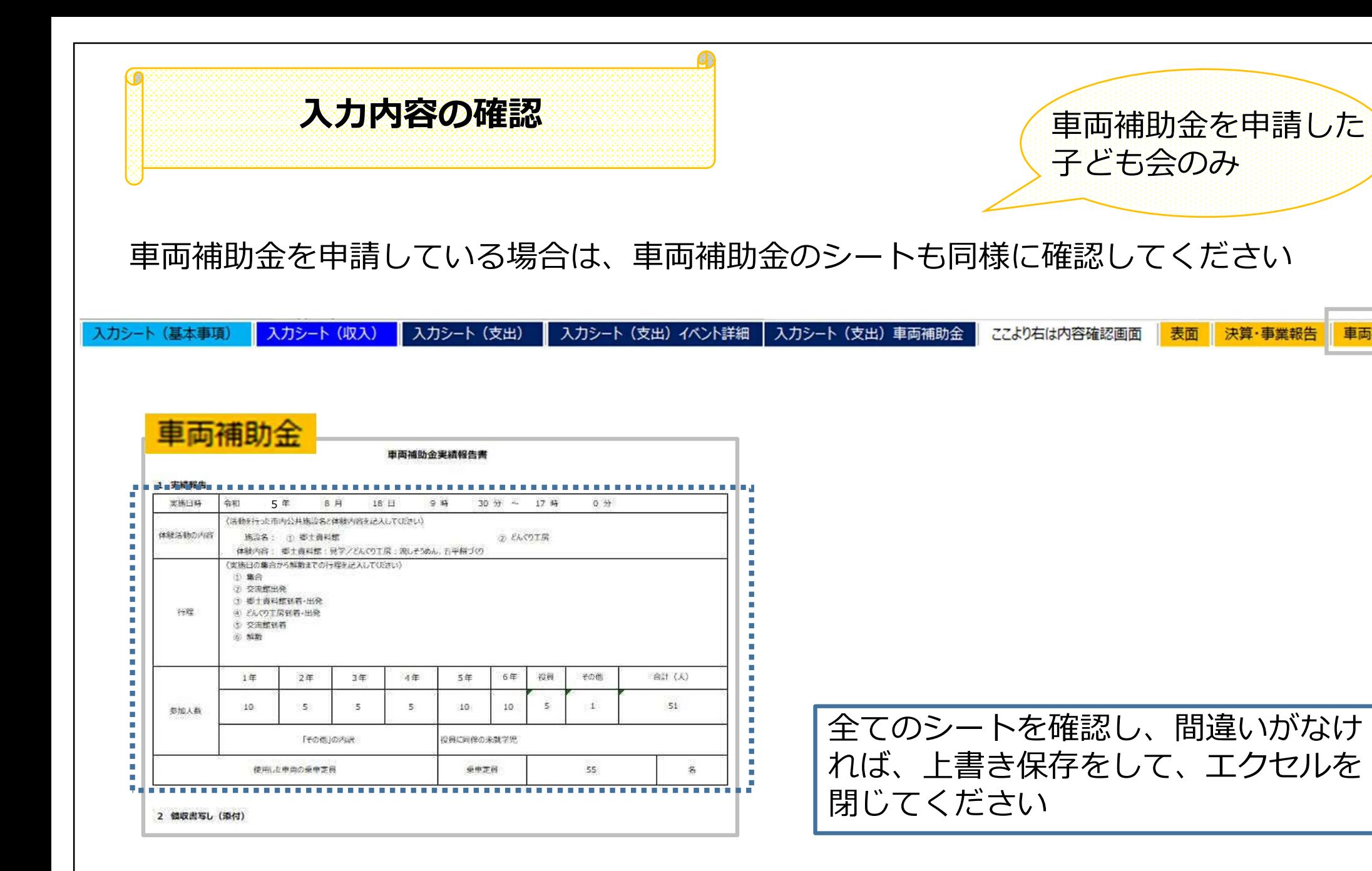

決算・事業報告

車両補助金

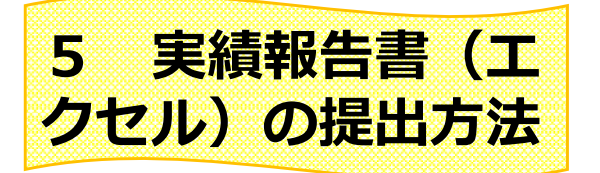

## 提出はあいち電子申請・届出システムを通じて提出します。 リンク先は豊田市のHPに掲載しています。

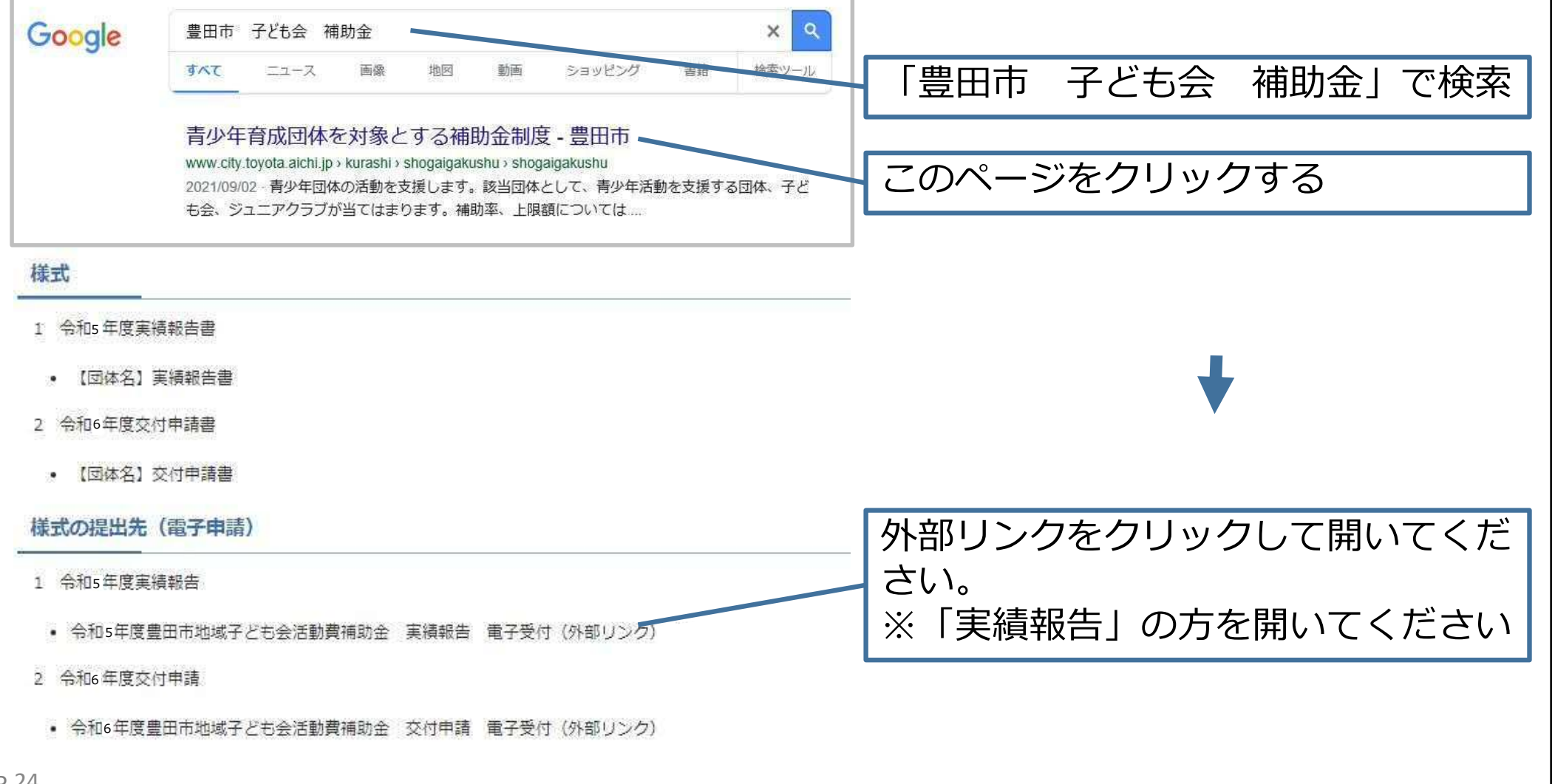

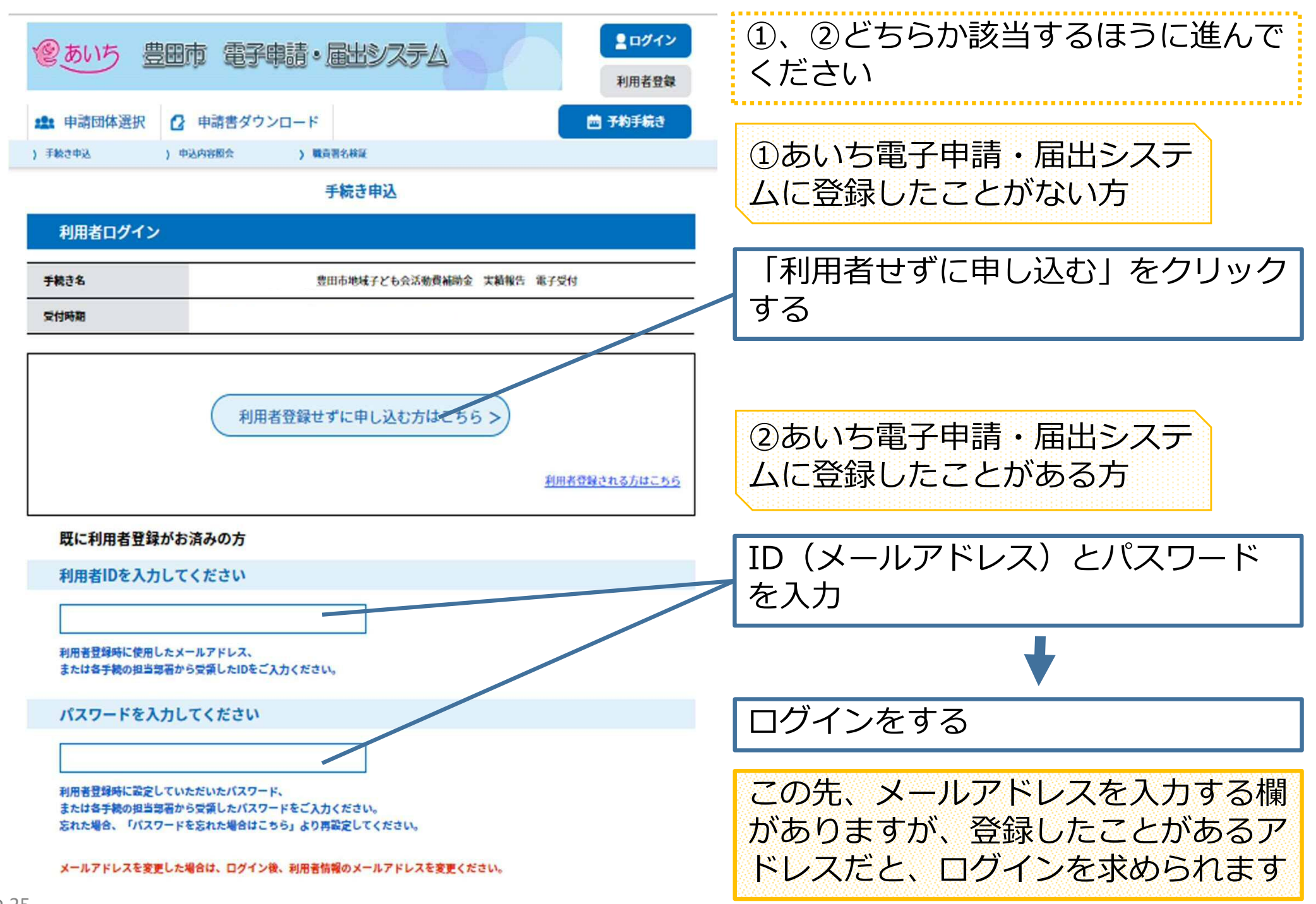

### 手続き説明

#### この手続きは連絡が取れるメールアドレスの入力が必要です。 下記の内容を必ずお読みください。

豊田市地域子ども会活動費補助金 実績報告 電子受付

手続き名

説明

受付時期

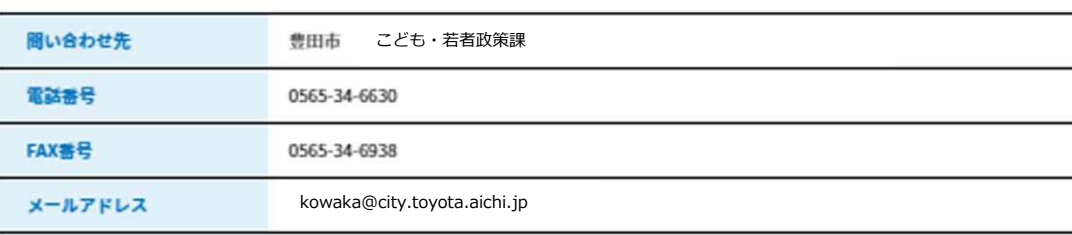

# ①、②どちらの方法で入っても、この 画面に移ります

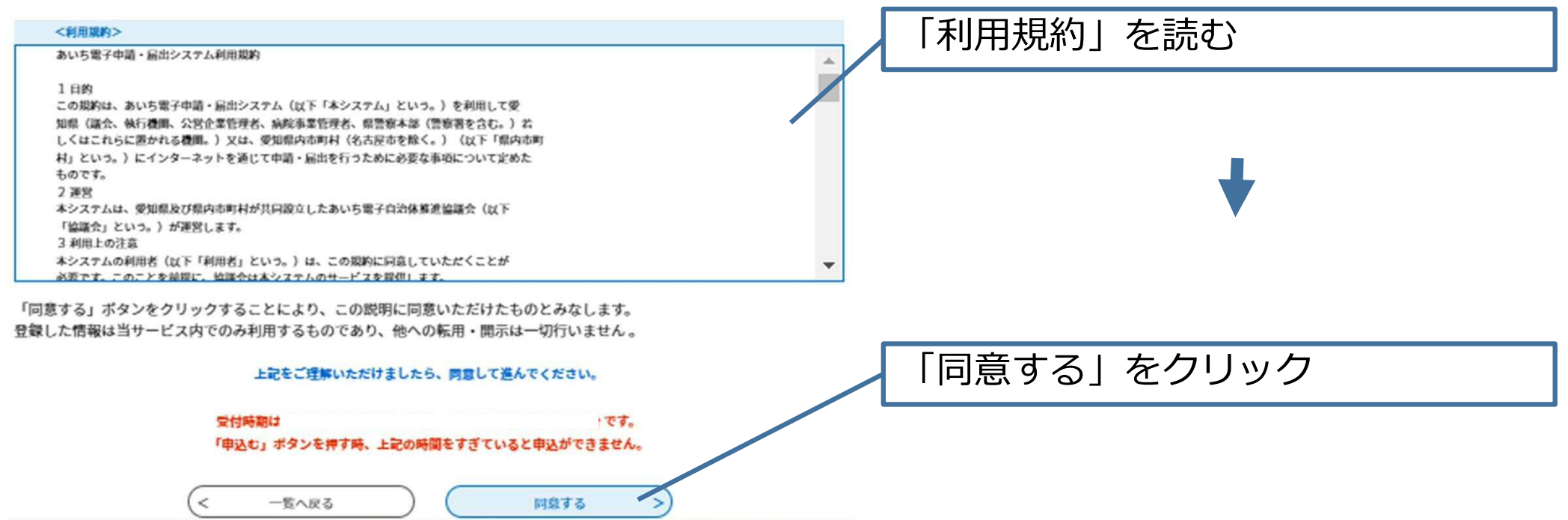

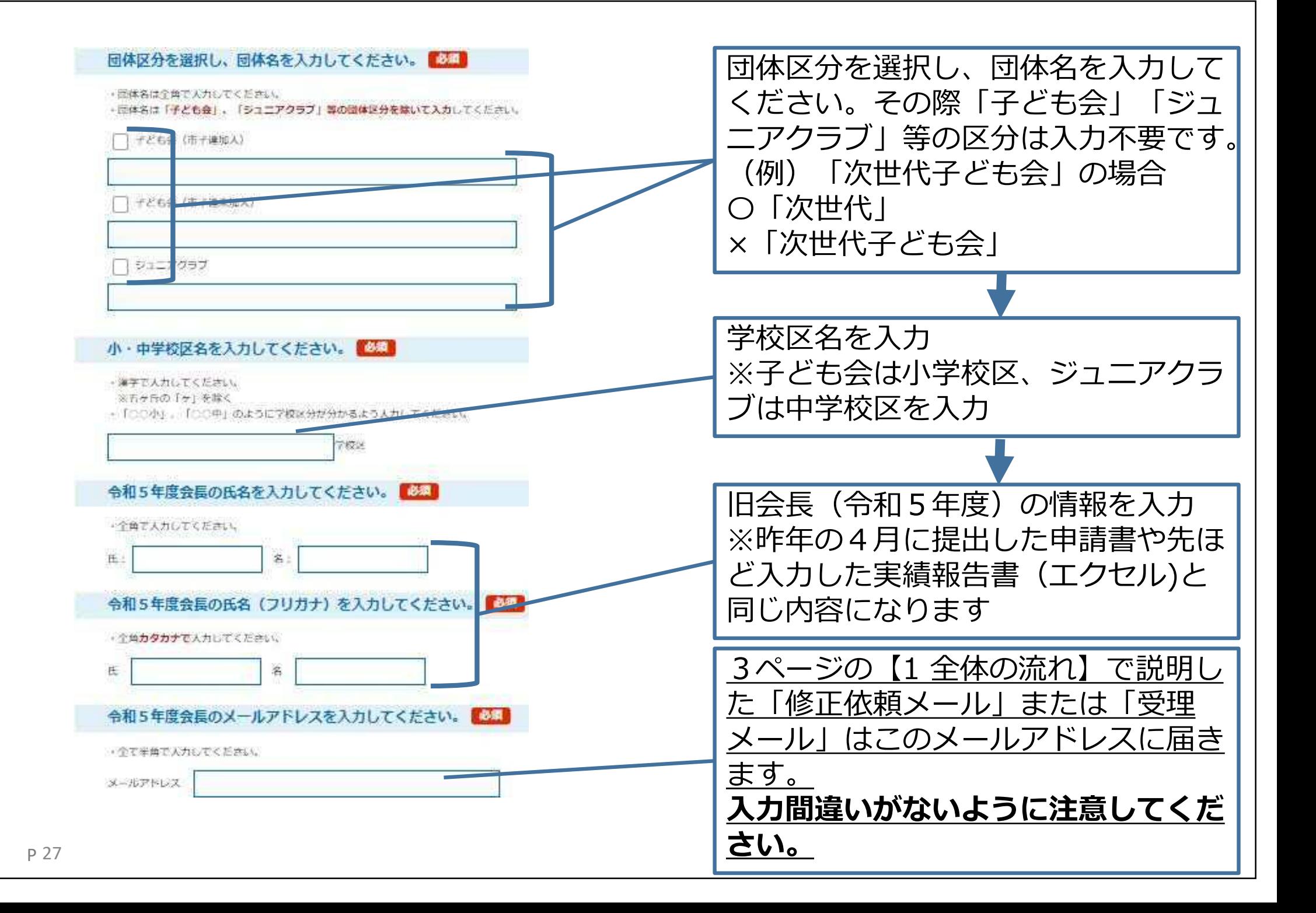

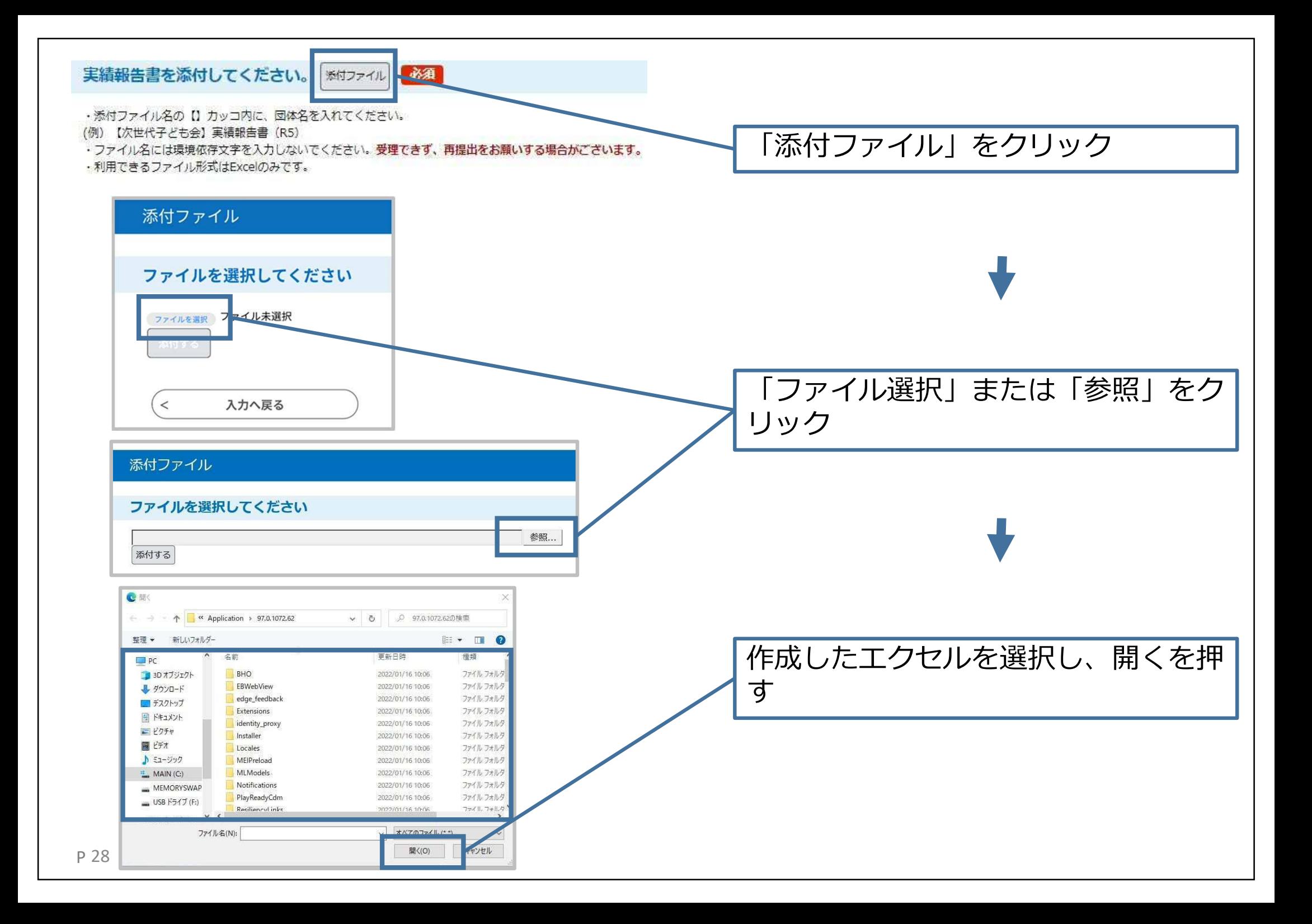

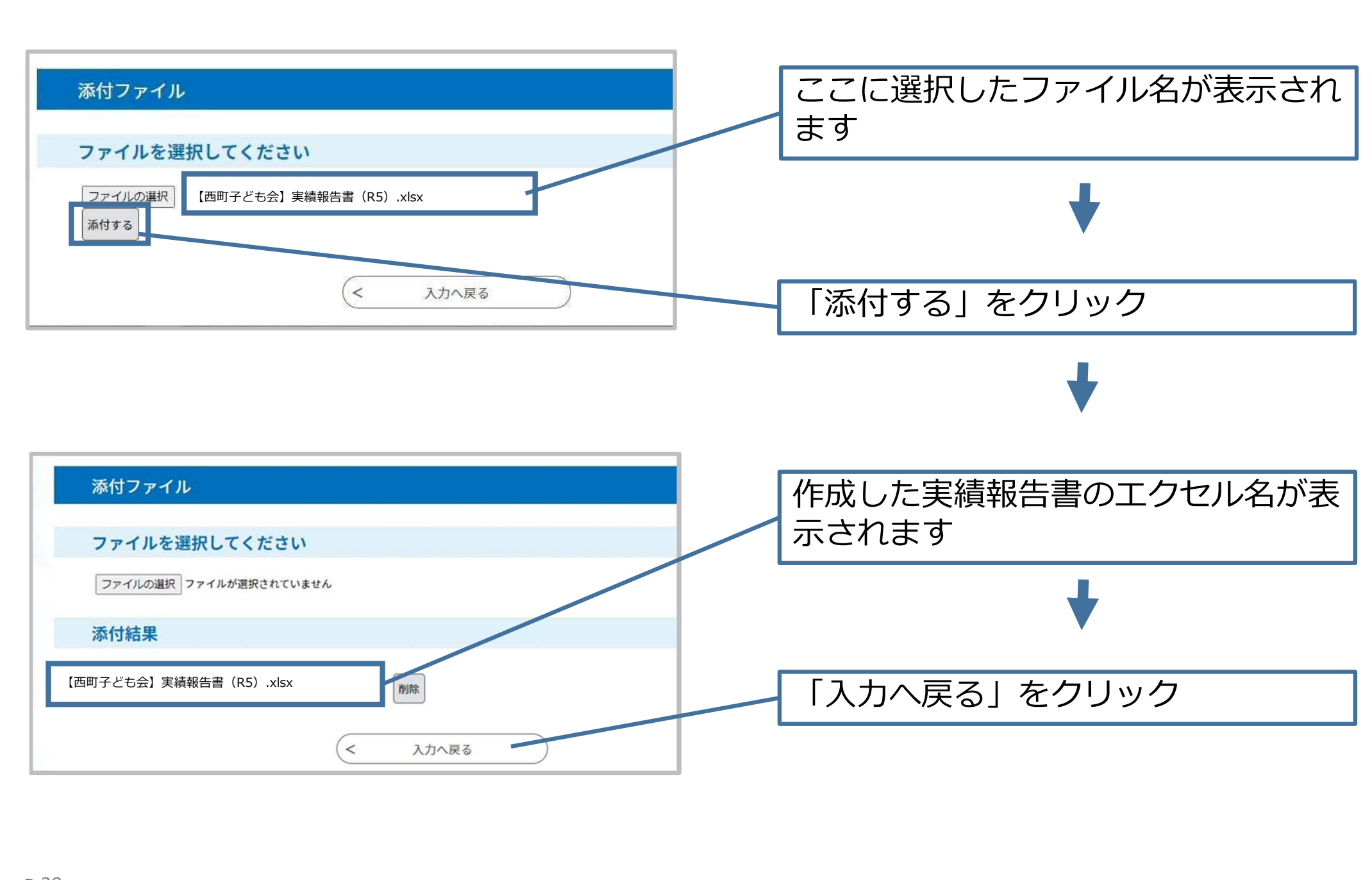

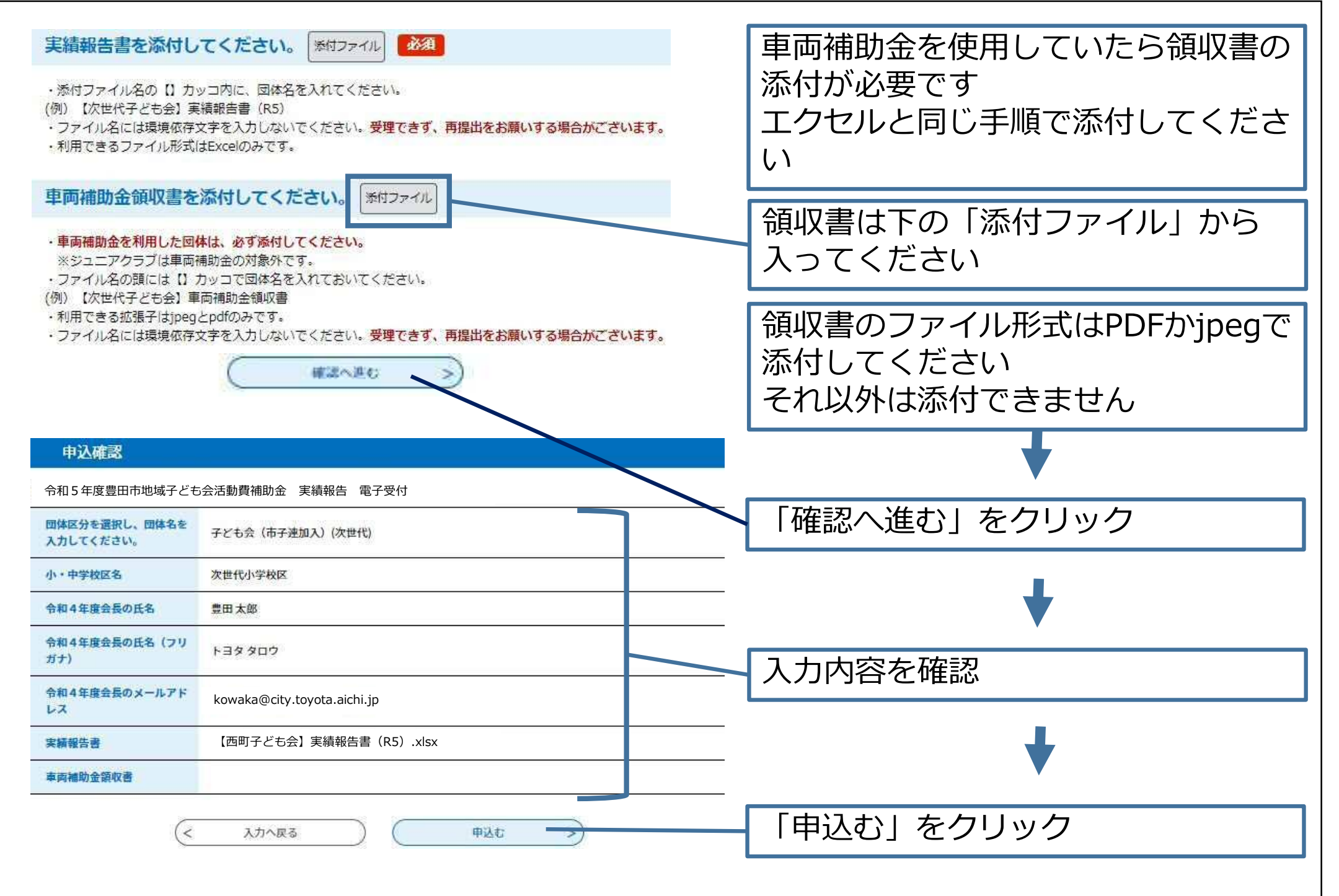

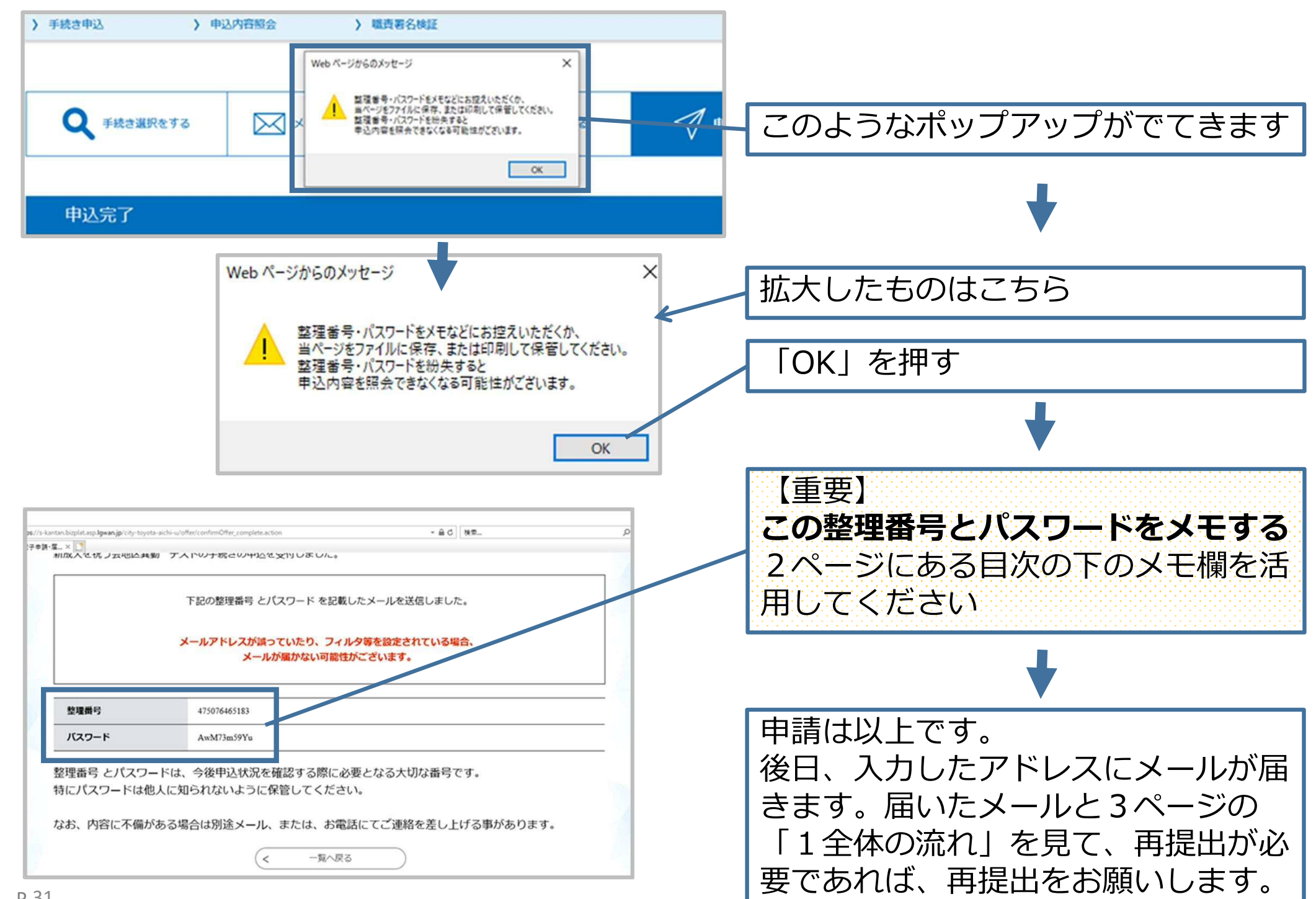